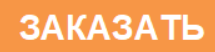

# **СУНА–121**

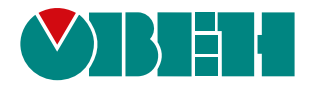

## **Контроллер управления насосами КНС. Алгоритм 09**

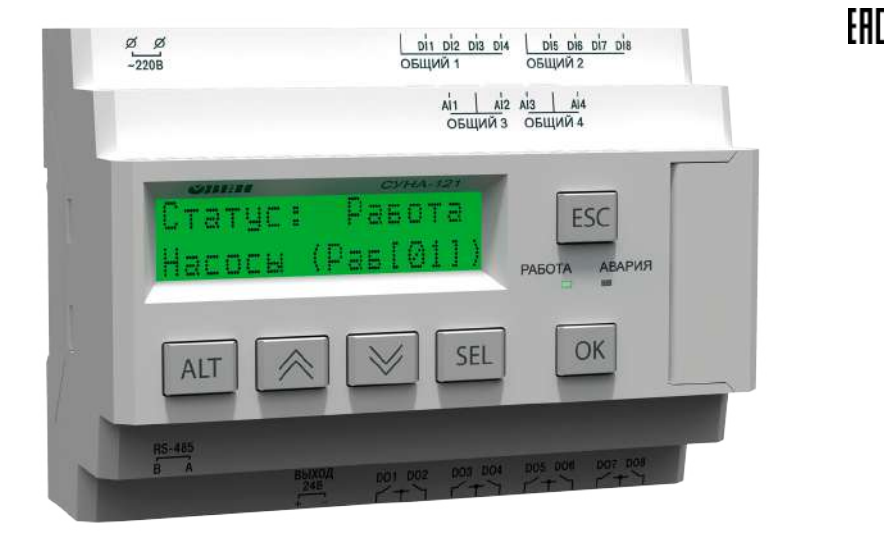

## Руководство по эксплуатации

06.2022 версия 1.44

# Содержание

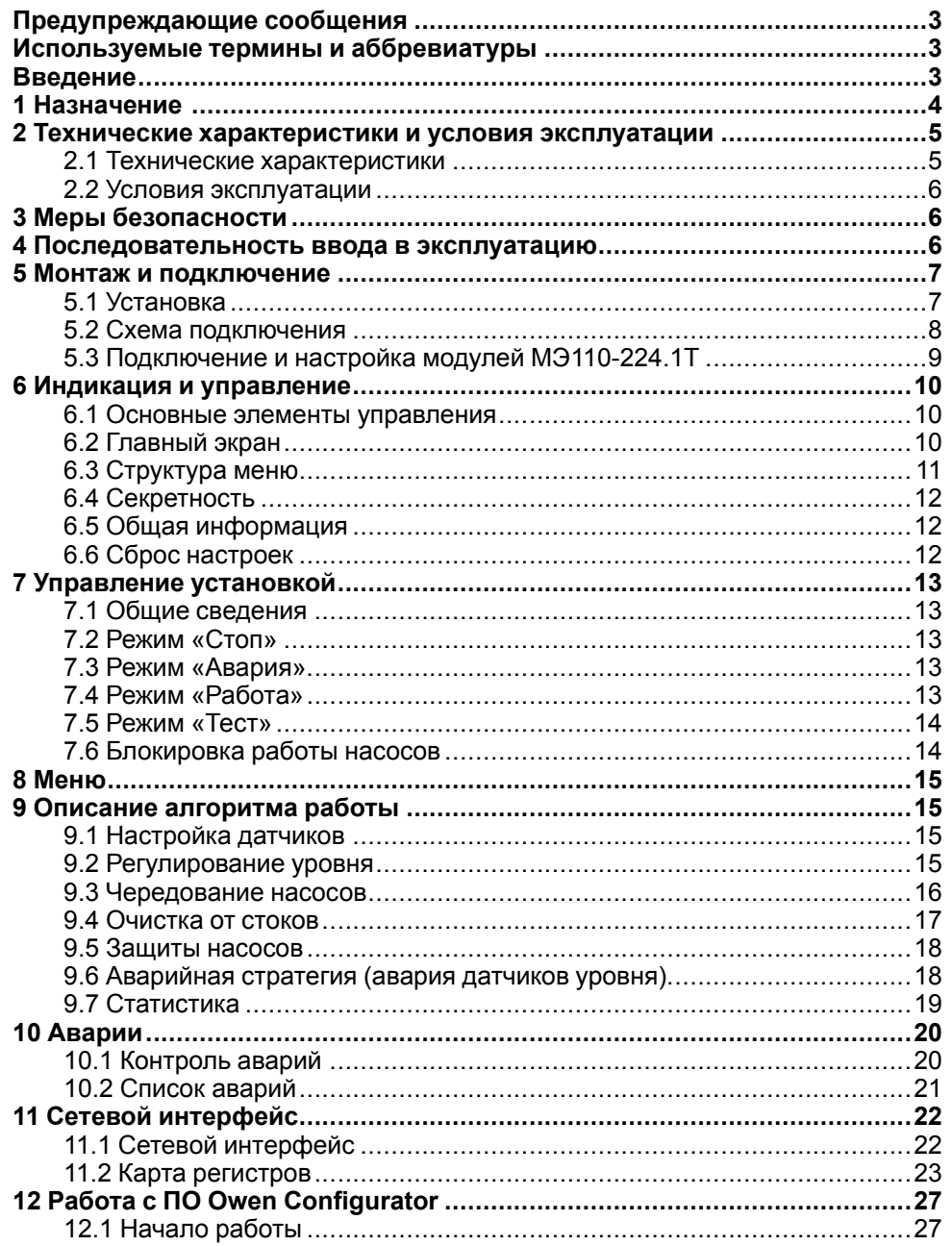

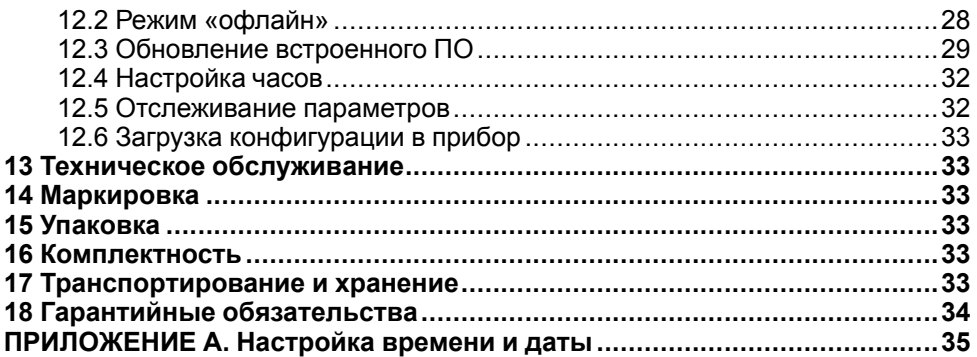

#### <span id="page-2-0"></span>**Предупреждающие сообщения**

В данном руководстве применяются следующие предупреждения:

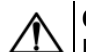

#### **ОПАСНОСТЬ**

Ключевое слово ОПАСНОСТЬ сообщает о **непосредственной угрозе опасной ситуации**, которая приведет к смерти или серьезной травме, если ее не предотвратить.

#### **ВНИМАНИЕ**

Ключевое слово ВНИМАНИЕ сообщает о **потенциально опасной ситуации**, которая может привести к небольшим травмам.

#### **ПРЕДУПРЕЖДЕНИЕ**

Ключевое слово ПРЕДУПРЕЖДЕНИЕ сообщает о **потенциально опасной ситуации**, которая может привести к повреждению имущества.

#### **ПРИМЕЧАНИЕ**

Ключевое слово ПРИМЕЧАНИЕ обращает внимание на полезные советы и рекомендации, а также информацию для эффективной и безаварийной работы оборудования.

#### **Ограничение ответственности**

Ни при каких обстоятельствах ООО «Производственное объединение ОВЕН» и его контрагенты не будут нести юридическую ответственность и не будут признавать за собой какие-либо обязательства в связи с любым ущербом, возникшим в результате установки или использования прибора с нарушением действующей нормативно-технической документации.

#### <span id="page-2-1"></span>**Используемые термины и аббревиатуры**

**ДУ** – датчик уровня.

**ЖКИ** – жидкокристаллический индикатор.

**КНС** – канализационная насосная станция.

**НЗ** – нормально-закрытый.

**НО** – нормально-открытый.

#### <span id="page-2-2"></span>**Введение**

Настоящее руководство по эксплуатации предназначено для ознакомления обслуживающего персонала с принципом работы, предварительной настройкой, конструкцией, работой и техническим обслуживанием контроллера управления насосами КНС **СУНА-121.09**, в дальнейшем по тексту именуемого «**контроллер**».

Подключение, настройка и техобслуживание прибора должны производиться только квалифицированными специалистами после прочтения настоящего руководства по эксплуатации.

Контроллер выпускается в следующих модификациях:

**СУНА–121.220.09** – работа в переменной сети питания с номиналом 230 В;

**СУНА–121.24.09** – работа в сети постоянного питания с номиналом 24 В.

Руководство по эксплуатации распространяется на контроллеры, выпущенные в соответствии с ТУ 4218-016-46526536-2016.

#### <span id="page-3-0"></span>**1 Назначение**

Контроллер предназначен для управления насосами КНС. Для перекачивания стоков используется два насосных агрегата со встроенными термоконтактами в обмотки электродвигателя. Для защиты двигателей насосных агрегатов от перегрузки в системе управления используются:

- тепловые реле:
- датчики температуры;
- реле контроля фаз, управляемые с помощью модулей измерения тока МЭ110-224.1Т.

КНС обеспечивает поддержание уровня жидкости в накопительном резервуаре в режиме осушения:

- по показаниям четырех дискретных поплавковых датчиков уровня;
- по аналоговому поплавковому датчику уровня и одному-двум дискретным поплавковым датчикам, отвечающим за выдачу аварийного сигнала о переливе (второй дискретный датчик отвечает за сигнал низшего уровня в случае, если аналоговый вышел из строя – по умолчанию отключен).

Для работы алгоритма требуются:

- два насоса;
- четыре дискретных поплавковых датчика, либо аналоговый поплавковый датчик и один или два дискретных поплавковых датчика;
- два тепловых реле;
- два аналоговых датчика температуры (опционально);
- два модуля измерения тока МЭ110-224.1Т (опционально).

В контроллере задается время чередования работы насосов. Какой насос будет включаться первым в работу, определяется коэффициентом износа каждого агрегата (задается пользователем) и временем наработки.

Предусмотрен специальный режим очистки от коржа отходов (см [раздел](#page-16-0) 9.4).

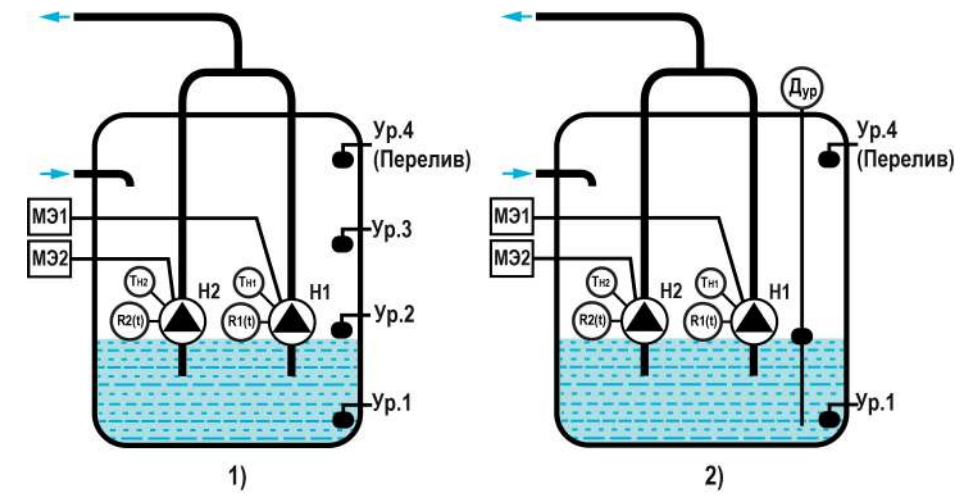

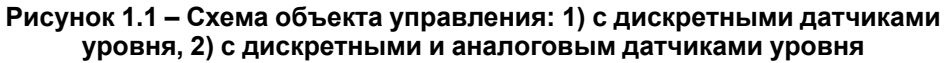

#### **Таблица 1.1 – Сигналы алгоритма 09.00**

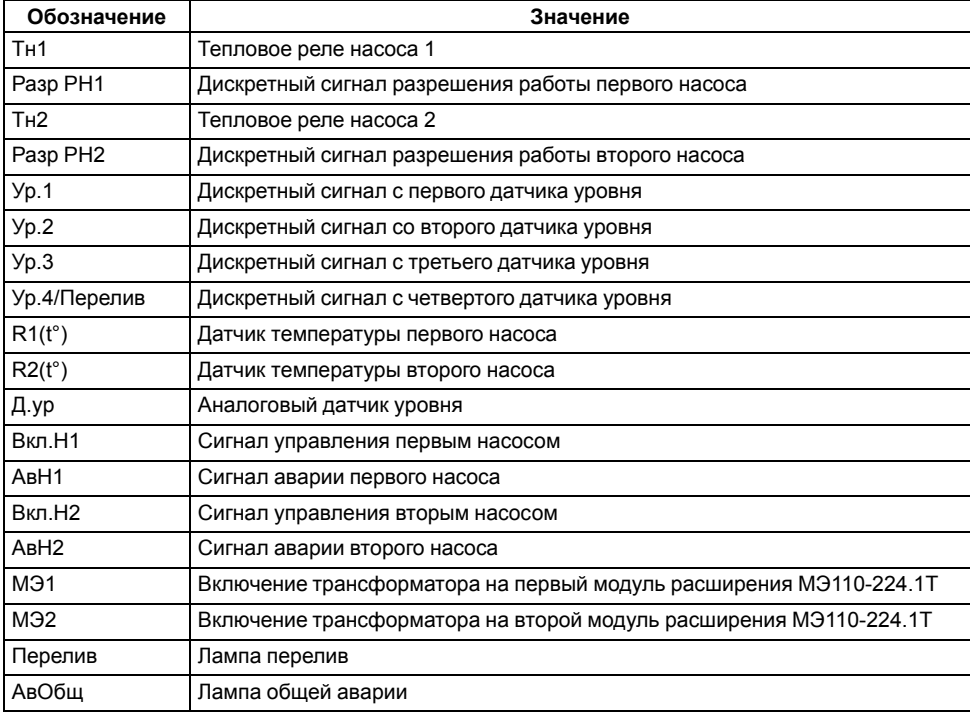

#### <span id="page-4-0"></span>**2 Технические характеристики и условия эксплуатации**

#### <span id="page-4-1"></span>**2.1 Технические характеристики**

#### **Таблица 2.1 – Характеристики прибора**

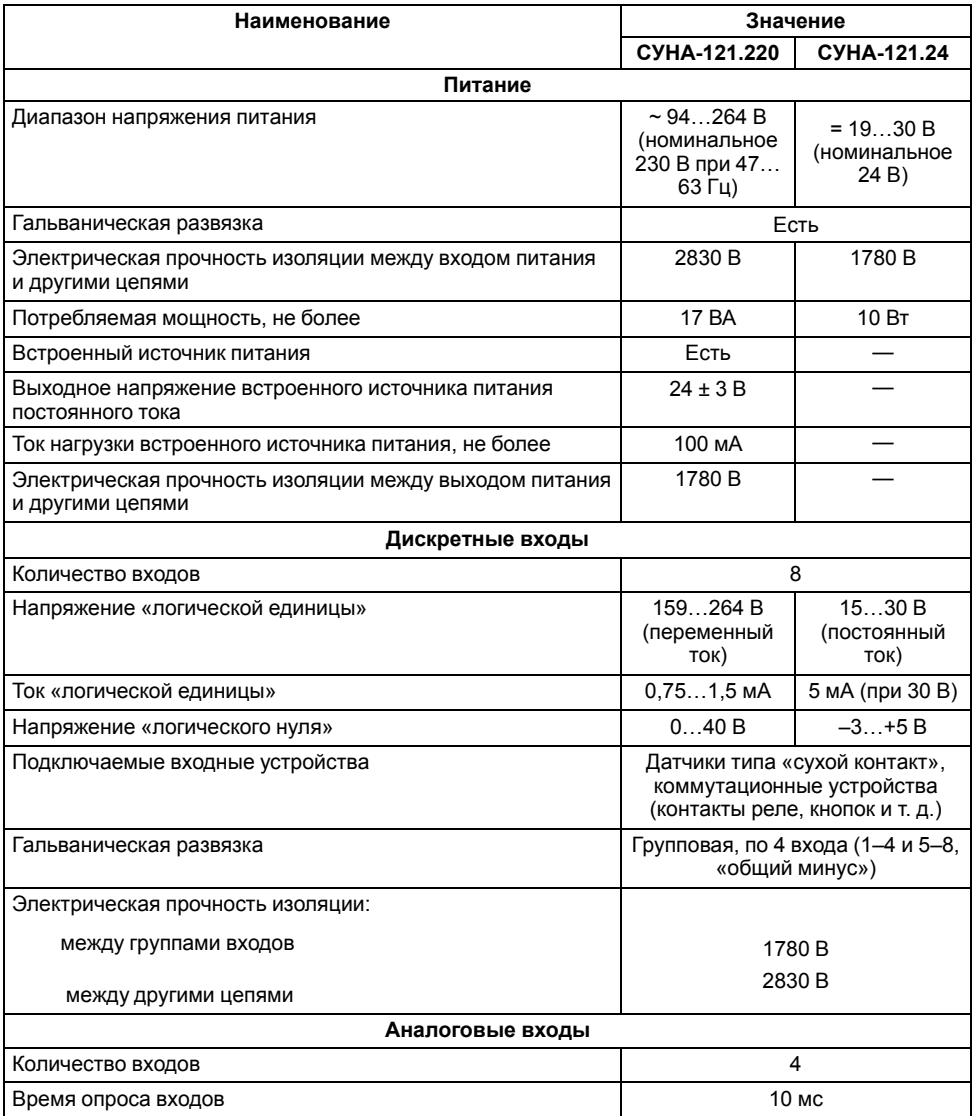

#### **Продолжение таблицы 2.1**

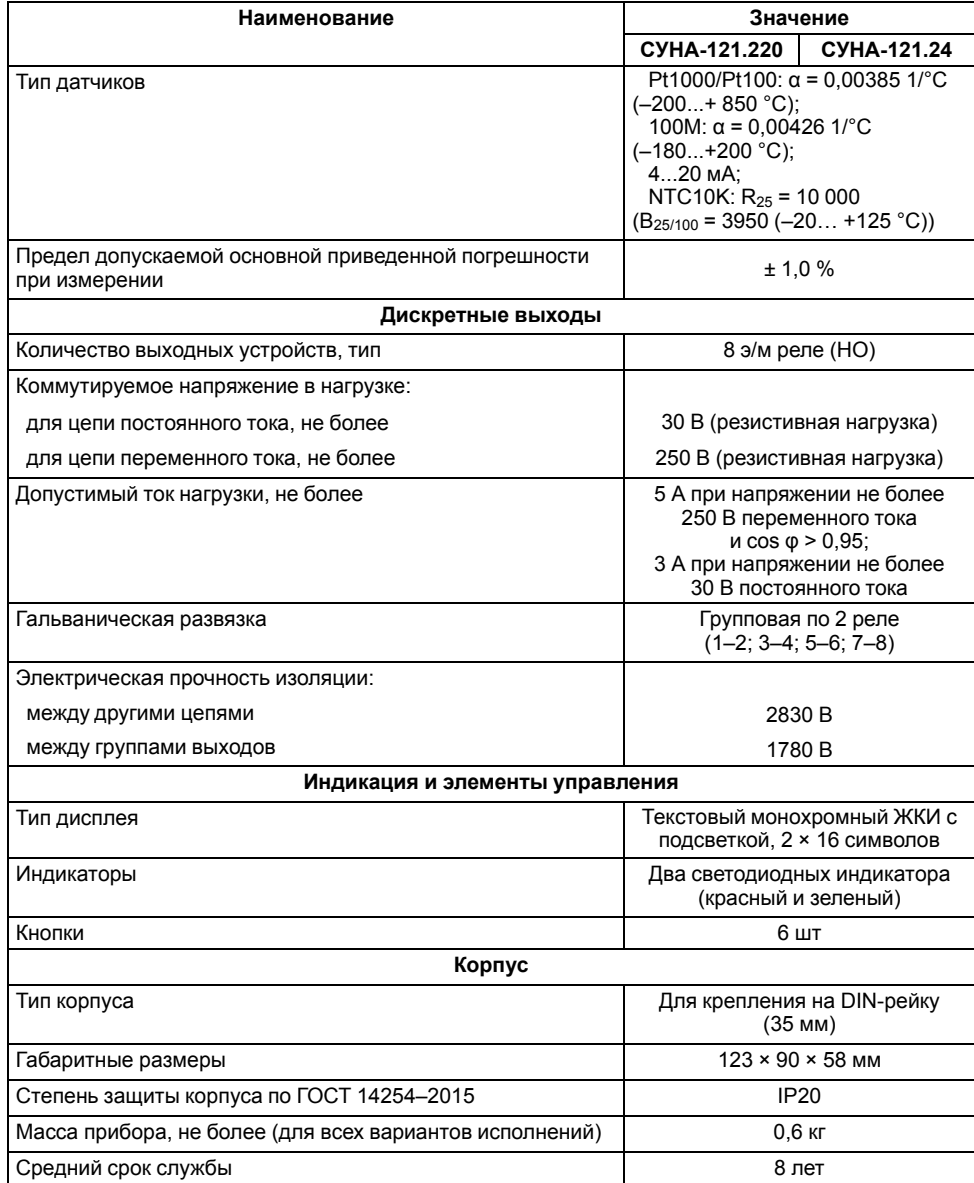

#### <span id="page-5-0"></span>**2.2 Условия эксплуатации**

Прибор предназначен для эксплуатации в следующих условиях:

- закрытые взрывобезопасные помещения без агрессивных паров и газов;
- температура окружающего воздуха от минус 20 до плюс 55 °С;
- верхний предел относительной влажности воздуха: не более 80 % при +35 °С и более низких температурах без конденсации влаги;
- допустимая степень загрязнения 1 (несущественные загрязнения или наличие только сухих непроводящих загрязнений);
- атмосферное давление от 84 до 106,7 кПа.

По устойчивости к климатическим воздействиям во время эксплуатации прибор соответствует группе исполнения В4 по ГОСТ Р 52931–2008.

По устойчивости к механическим воздействиям во время эксплуатации прибор соответствует группе исполнения N2 по ГОСТ Р 52931–2008 (частота вибрации от 10 до 55 Гц).

По устойчивости к воздействию атмосферного давления прибор относится к группе Р1 по ГОСТ Р 52931–2008.

Прибор отвечает требованиям по устойчивости к воздействию помех в соответствии с ГОСТ 30804.6.2–2013.

По уровню излучения радиопомех (помехоэмиссии) прибор соответствует ГОСТ 30805.22-2013 (для приборов класса А).

Прибор устойчив к прерываниям, провалам и выбросам напряжения питания:

- для переменного тока в соответствии с требованиями ГОСТ 30804.4.11–2013 (степень жесткости PS2);
- для постоянного тока в соответствии с требованиями ГОСТ IEC 61131–2–2012 – длительность прерывания напряжения питания до 10 мс включительно, длительность интервала от 1 с и более.

#### <span id="page-5-1"></span>**3 Меры безопасности**

По способу защиты обслуживающего персонала от поражения электрическим током прибор относится к классу II ГОСТ IEC 61131-2-2012.

Во время эксплуатации, технического обслуживания и поверки прибора следует соблюдать требования ГОСТ 12.3.019– 80, «Правил эксплуатации электроустановок потребителей» и «Правил охраны труда при эксплуатации электроустановок».

Во время эксплуатации прибора открытые контакты клеммника находятся под опасным для жизни напряжением. Прибор следует устанавливать в специализированных шкафах, доступных только квалифицированным специалистам.

Любые подключения к прибору и работы по его техническому обслуживанию следует производить только при отключенном питании прибора и подключенных к нему устройств.

Не допускается попадание влаги на контакты выходного разъема и внутренние электроэлементы прибора. Прибор запрещено использовать в агрессивных средах с содержанием в атмосфере кислот, щелочей, масел и т. п.

#### <span id="page-5-2"></span>**4 Последовательность ввода в эксплуатацию**

Для ввода в эксплуатацию следует:

- 1. Смонтировать прибор (см. [раздел](#page-6-1) 5.1) и подключить входные/ выходные цепи (см. [разделы](#page-7-0) 5.2).
- 2. Настроить параметры:
	- датчиков (см. [раздел](#page-14-2) 9.1);
	- статуса насосов (см. [раздел](#page-14-3) 9.2);
	- чередования насосов (см. [раздел](#page-15-0) 9.3);
	- защит (см. [раздел](#page-17-0) 9.5).
- 3. Проверить правильность подключения исполнительных механизмов и датчиков (см. [раздел](#page-13-0) 7.5).
- 4. Запустить установку. Проверить сообщения об авариях (см. [раздел](#page-19-1) 10.1).

#### <span id="page-6-0"></span>**5 Монтаж и подключение**

#### <span id="page-6-1"></span>**5.1 Установка**

#### **ОПАСНОСТЬ**

После распаковки прибора следует убедиться, что во время транспортировки прибор не был поврежден.

Если прибор находился длительное время при температуре ниже минус 20 °С, то перед включением и началом работ необходимо выдержать его в помещении с температурой, соответствующей рабочему диапазону, в течение 30 мин.

#### **ОПАСНОСТЬ**

Во время монтажа следует использовать средства индивидуальной защиты и специальный электромонтажный инструмент с изолирующими свойствами до 1000 В.

Во время размещения прибора следует учитывать меры безопасности из [раздела](#page-5-1) 3.

Прибор следует монтировать в шкафу, конструкция которого обеспечивает защиту от попадания в него влаги, грязи и посторонних предметов.

#### **ВНИМАНИЕ**

Питание каких-либо устройств от сетевых контактов прибора запрещается.

<span id="page-6-2"></span>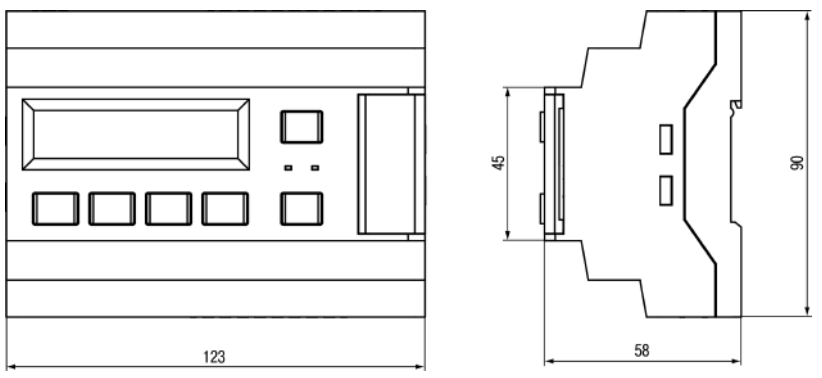

**Рисунок 5.1 – Габаритный чертеж прибора**

<span id="page-6-3"></span>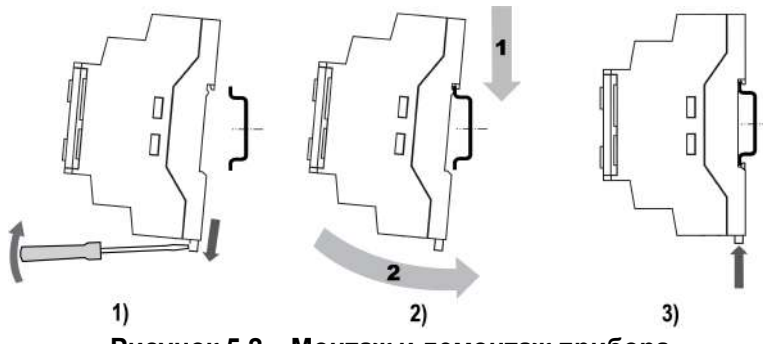

**Рисунок 5.2 – Монтаж и демонтаж прибора**

Для монтажа прибора на DIN-рейке следует:

- 1. Подготовить на DIN-рейке место для установки прибора в соответствии с размерами прибора (см. [рисунок](#page-6-2) 5.1).
- 2. Вставив отвертку в проушину, оттянуть защелку (см. [рисунок](#page-6-3) 5.2, 1).
- 3. Прижать прибор к DIN-рейке (см. [рисунок](#page-6-3) 5.2, 2). Отверткой вернуть защелку в исходное положение (см. [рисунок](#page-6-3) 5.2, 3)
- 4. Смонтировать внешние устройства с помощью ответных клеммников из комплекта поставки.

Демонтаж прибора:

- 1. Отсоединить съемные части клемм от прибора (см. [рисунок](#page-6-4) 5.3).
- 2. В проушину защелки вставить острие отвертки.
- <span id="page-6-4"></span>3. Защелку отжать, после чего отвести прибор от DIN-рейки.

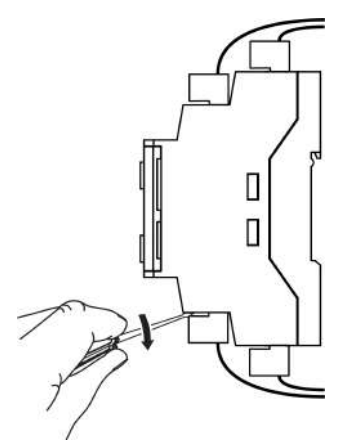

**Рисунок 5.3 – Отсоединение съемных частей клемм**

#### *5 Монтаж и [подключение](#page-6-0)*

#### <span id="page-7-0"></span>**5.2 Схема подключения**

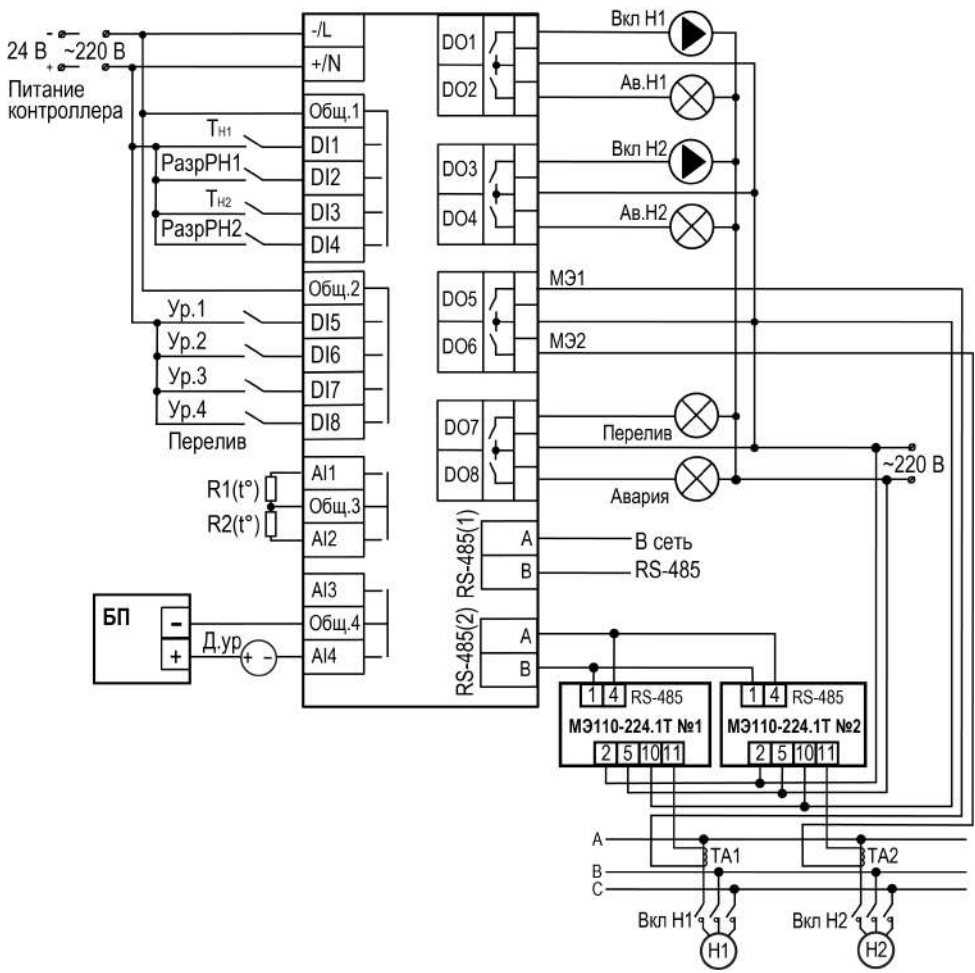

**Рисунок 5.4 – Схема подключения СУНА-121.Х.09.00**

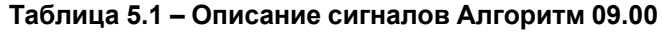

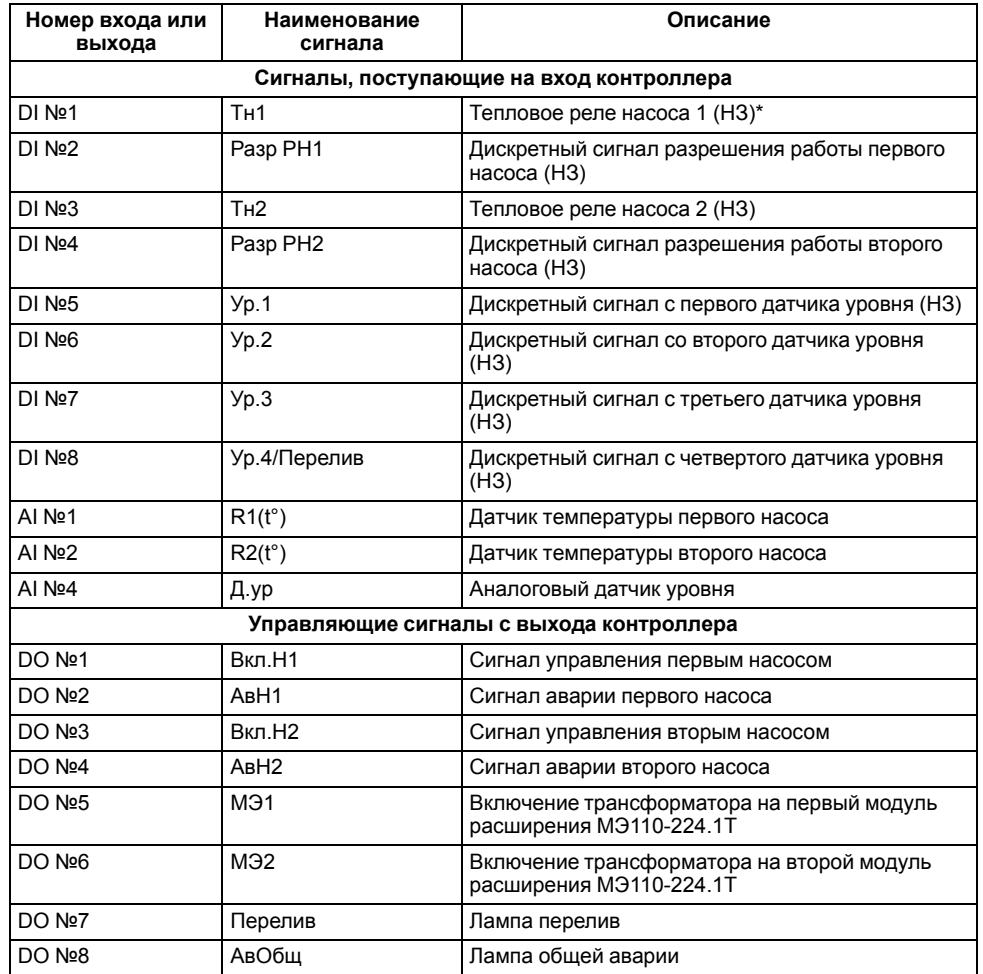

#### **ПРИМЕЧАНИЕ**  $\overline{\mathbf{i}}$

\* Тип контакта, указанный в скобках, соответствует нормальному режиму работы СУНА-121.

#### <span id="page-8-0"></span>**5.3 Подключение и настройка модулей МЭ110-224.1Т**

#### **ПРИМЕЧАНИЕ**

Для предварительного конфигурирования модулей нужны преобразователь интерфейсов АС4–М и ПК.

Для подключения модулей следует:

- 1. На клемму 1 модуля присоединить провод клеммы **B** прибора АС4– М, на клемму 4 — провод **A** прибора АС4–М.
- 2. Модуль может питаться от сети переменного тока 230 В или от источника постоянного тока 24 В. Для первого варианта подключения на клеммы 2 и 5 модуля подключить питание 220 В. Для второго, на клемму 5 подать «плюс», а на клемму 2 подать «минус» от источника постоянного напряжения 24 В.

Для настройки модулей следует:

- 1. Установить на ПК программу «Конфигуратор Мх110» (можно скачать с сайта www.owen.ru).
- 2. Подключить АС4–М к ПК.
- 3. Запустить «Конфигуратор Мх110».
- 4. В появившемся окне выбрать COM-порт который соответствует АС4– М в параметре «Порт компьютера», нажать кнопку «Установить связь».

#### **ПРИМЕЧАНИЕ**

Если связь установить не удалось, то модули имеют настройки, отличные от заводских. Для сброса настроек следует:

- a. Снять питание с модуля.
- b. Установить перемычку между клеммами 3 и 6.
- c. выбрать нужный COM-порт в параметре «Порт компьютера», нажать кнопку «Заводские сетевые настройки».
- d. Снять питание с модуля.
- e. Снять перемычку между клеммами 3 и 6.
- f. Подать питание на модуль и продолжить его настройку.
- 5. В сетевых настройках во вкладке «Сетевые параметры» задать **Скорость обмена данными** = 115200.

Установить параметр «Базовый адрес прибора» = 8.

В сетевых настройках во вкладке «Сетевые параметры» задать **Протокол обмена** = Modbus-RTU.

6. Если используется согласующий трансформатор – настроить параметр **Коэффициент трансформации тока**.

По умолчанию подразумевается, что трансформатор не используется, и значение этого параметра равно 1. Параметр может принимать значение от 0,001 до 9999.

Настраивать, отличное от 1, значение следует, если необходимо измерить ток более 5 А. Так как модуль измеряет ток до 5 А, для измерения тока 100 А следует использовать понижающий трансформатор с характеристикой 100/5. Значение **Коэффициента трансформации тока** задать равным 20.

- 7. Закрыть программу «Конфигуратор Мх110». Снять питание с модуля.
- 8. Последовательно подключить клеммы RS-485 модуля ко второму порту RS-485 контроллера.

Для второго модуля настроить те же значения, кроме сетевого адреса. Адрес второго модуля следует задать равным 16.

#### <span id="page-9-0"></span>**6 Индикация и управление**

<span id="page-9-3"></span><span id="page-9-1"></span>**6.1 Основные элементы управления**

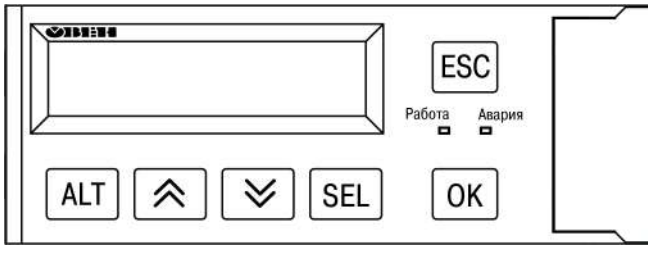

**Рисунок 6.1 – Лицевая панель прибора**

#### **Таблица 6.1 – Назначение кнопок**

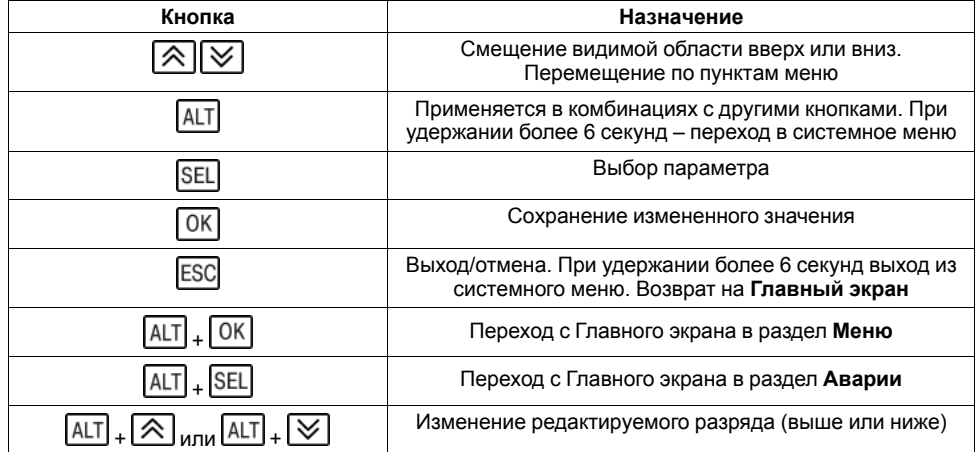

#### **Таблица 6.2 – Назначение светодиодов**

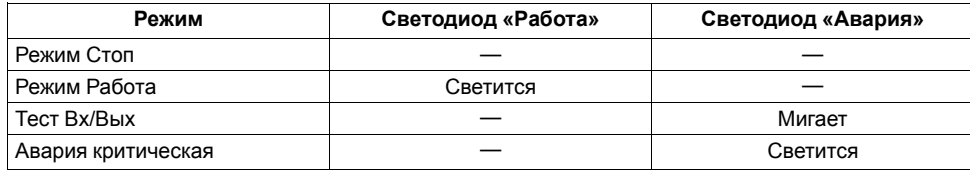

На лицевой панели прибора расположены элементы индикации и управления (см. [рисунок](#page-9-3) 6.1):

- двухстрочный шестнадцатиразрядный ЖКИ;
- два светодиода;
- шесть кнопок.

Для редактирования значений следует:

- 1. Нажатием кнопки SEL выбрать нужный параметр (выбранный параметр начинает мигать).
- 2. С помощью кнопок  $\bigotimes$  и  $\bigotimes$  установить нужное значение. Во время работы с числовыми параметрами комбинация кнопок  $\boxed{\text{ALT}}$  +  $\boxed{\bigtriangleup}$   $\boxed{\bigtriangledown}$ меняет редактируемый разряд.
- 3. Возможные варианты действия с измененным значением:
	- для сохранения следует нажать кнопку  $\lfloor 0\kappa \rfloor$ .
	- для сохранения и перехода к следующему параметру следует нажать **SEL**
- 4. Для отмены введенного значения следует нажать **ESC**

#### <span id="page-9-2"></span>**6.2 Главный экран**

На главном экране прибора отображается вся необходимая для работы информация. Для просмотра всей информации на дисплее следует менять

положение строк индикации нажатием кнопок  $\boxtimes$  и  $\boxtimes$ . Внешний вид главного экрана представлен в [таблице](#page-9-4) 6.3.

#### <span id="page-9-4"></span>**Таблица 6.3 – Главный экран**

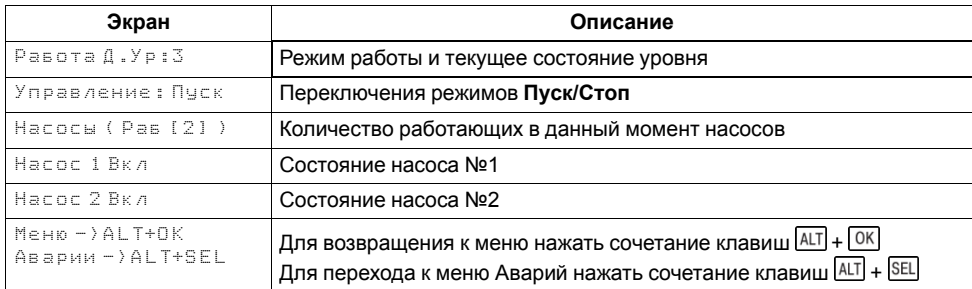

Для удобства отслеживания текущего режима работы прибора, индикация «Статус» имеет варианты указанные в [таблице](#page-9-5) 6.4.

#### <span id="page-9-5"></span>**Таблица 6.4 – Индикация статуса**

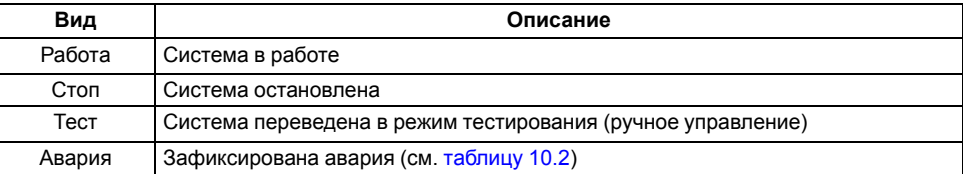

#### <span id="page-10-0"></span>**6.3 Структура меню**

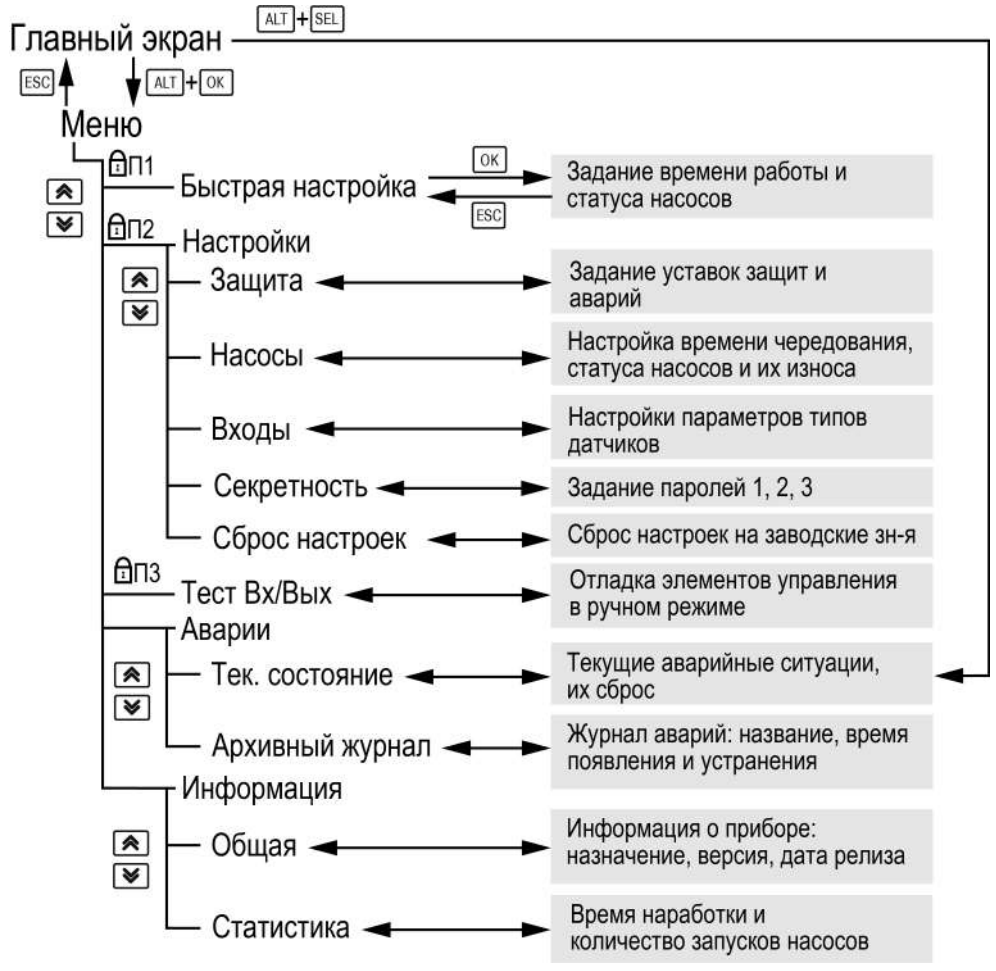

**Рисунок 6.2 – Схема переходов по меню**

#### **ПРИМЕЧАНИЕ**

i

В зависимости от выбранных параметров некоторые пункты меню будут скрыты.

#### <span id="page-11-0"></span>**6.4 Секретность**

#### **Таблица 6.5 – Секретность**

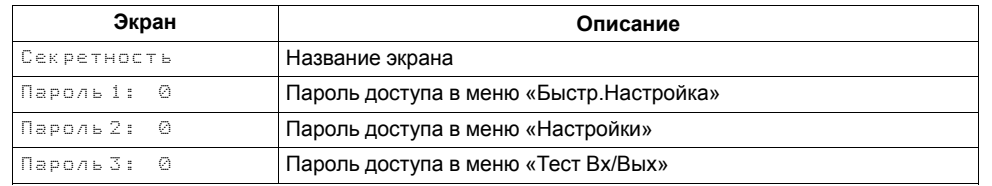

С помощью пароля можно ограничить доступ к определенным группам настроек (**Меню → Настройки → Секретность**).

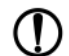

**ПРЕДУПРЕЖДЕНИЕ**

По умолчанию пароли не заданы.

Пароли блокируют доступ:

- Пароль 1 к группе **Быстр.Настройка**;
- Пароль 2 к группе **Настройки**;
- Пароль 3 к группе **Тест Вх/Вых**.

Для сброса паролей следует:

- перейти в Меню прибора;
- нажать комбинацию кнопок  $(\overline{ALT}] + [\overline{ESC}]$
- набрать пароль **118** и подтвердить cброс.

Так же установлены пароли:

- на сброс журнала аварий **741**;
- сброс настроек прибора на заводские **963**.

#### <span id="page-11-1"></span>**6.5 Общая информация**

#### **Таблица 6.6 – Меню/Информация/Общая**

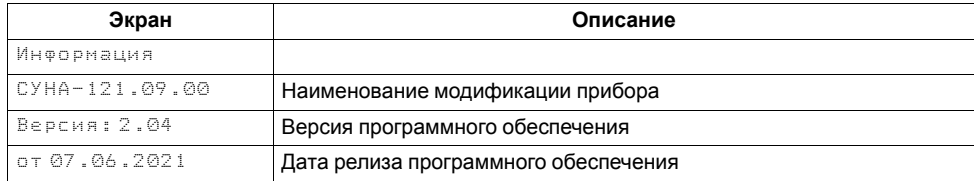

Наименование модификации прибора, версию программного обеспечения и дату ее релиза можно найти в разделе **Меню → Информация → Общая**.

#### **ПРЕДУПРЕЖДЕНИЕ**

Общая информация понадобится для обращения в техническую поддержку или для проверки актуальности установленного программного обеспечения.

#### <span id="page-11-2"></span>**6.6 Сброс настроек**

#### **Таблица 6.7 – Меню/Настройки/Сброс настроек**

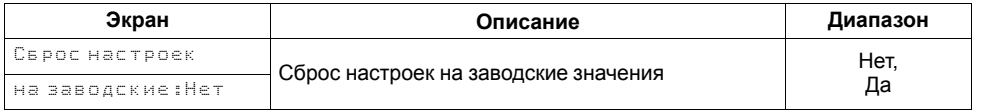

Параметры прибора можно вернуть к заводским значениям с помощью команды в меню **Сброс настроек**.

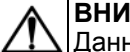

#### **ВНИМАНИЕ**

Данная команда не распространяется на значения паролей, параметры даты, времени и сетевые настройки прибора.

#### <span id="page-12-0"></span>**7 Управление установкой**

#### <span id="page-12-1"></span>**7.1 Общие сведения**

<span id="page-12-5"></span>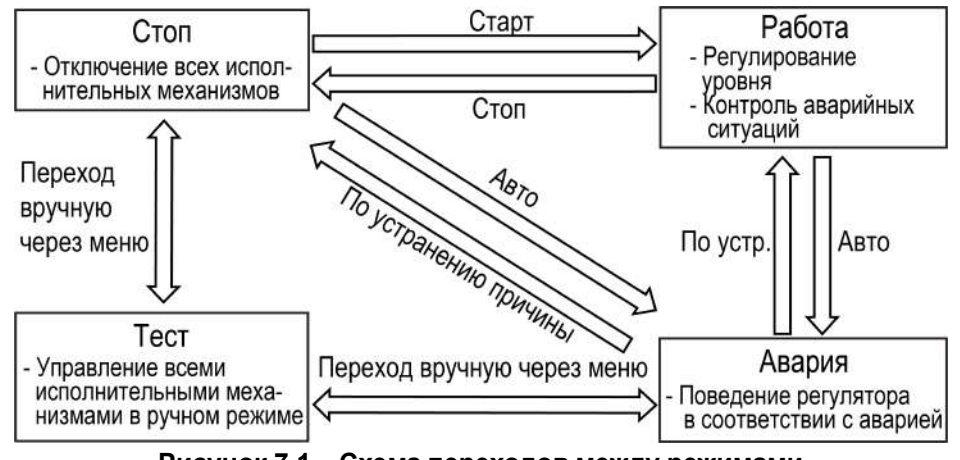

**Рисунок 7.1 – Схема переходов между режимами**

После подачи питания и загрузки контроллер переходит в режим **Стоп**.

Прибор может работать в следующих режимах:

- **Работа**;
- **Стоп**;
- **Тест**;
- **Авария**.

Режим работы индицируется на экране. Схема переходов между режимами представлена на [рисунке](#page-12-5) 7.1.

#### <span id="page-12-2"></span>**7.2 Режим «Стоп»**

В режиме **Стоп** контроллер не выдает управляющих сигналов, но контролирует аварии.

### **ВНИМАНИЕ**

Настройку прибора перед пуско-наладочными работами следует производить в режиме **Стоп**.

Для перехода из режима **Стоп** в режим **Работа** следует переключить режимы (**Управление: Стоп → Старт**) с главного экрана, либо подать команду на запуск по сети. Обратный переход осуществляется аналогично.

#### <span id="page-12-3"></span>**7.3 Режим «Авария»**

Режим «Авария» предназначен для обеспечения безопасности насосной станции. В случае возникновения нештатной ситуации контроллер фиксирует причины аварии, выдает аварийный сигнал на соответствующий выход. В данном режиме поведение прибора определяется типом возникшей аварии и настройками см. столбец «Реакция прибора» в [таблице](#page-20-1) 10.2.

#### <span id="page-12-4"></span>**7.4 Режим «Работа»**

В режиме **Работа** прибор:

- регулирует уровень стоков, управляя временем работы насосов;
- автоматически меняет роль ведущего насоса по времени наработки;
- контролирует аварии.

#### <span id="page-13-0"></span>**7.5 Режим «Тест»**

#### **Таблица 7.1 – Тест**

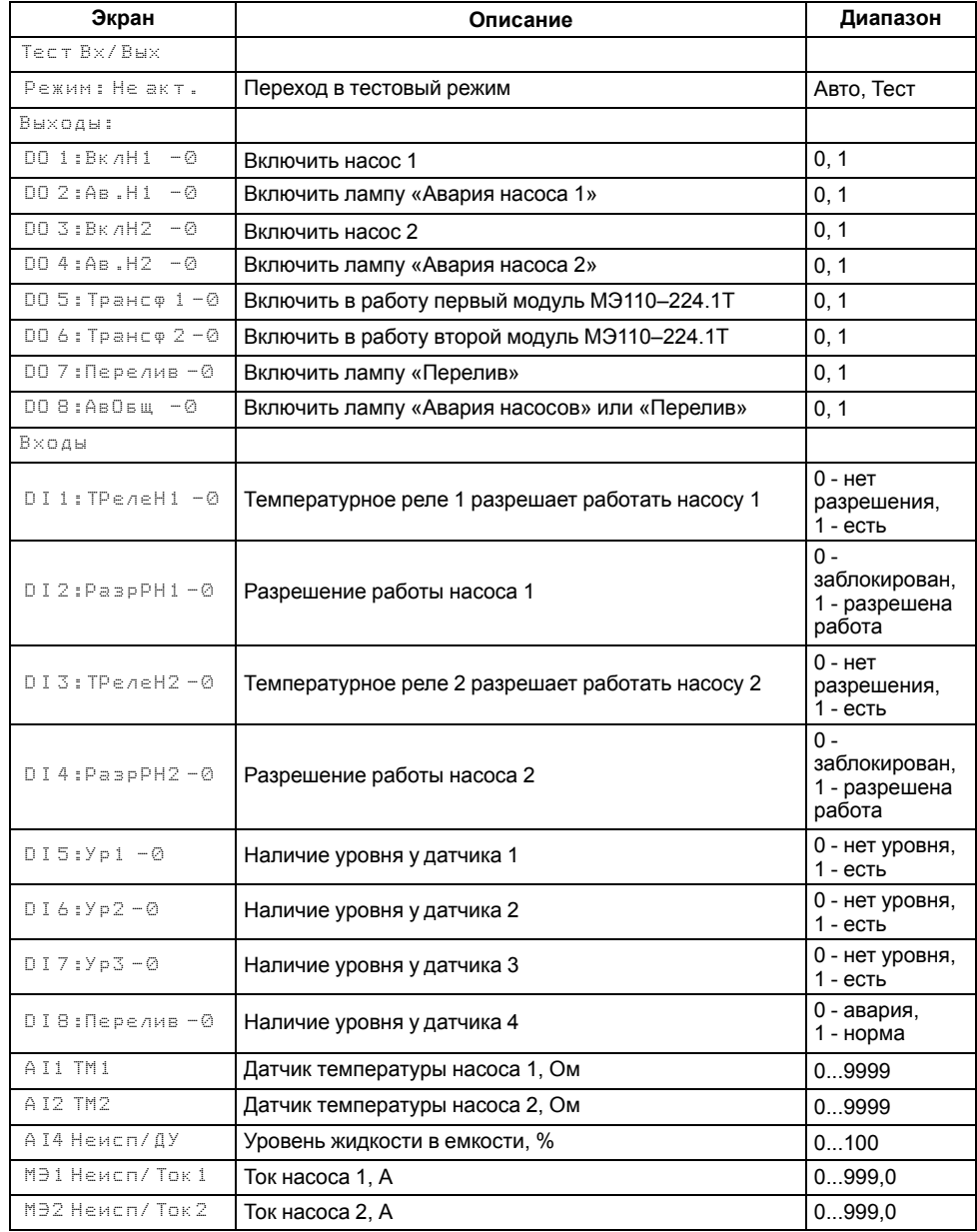

#### **ВНИМАНИЕ**

Режим **Тест** предусмотрен только для пусконаладочных работ. Не рекомендуется оставлять контроллер в тестовом режиме без контроля со стороны наладчика, т. к. это может привести к повреждению оборудования.

Данный режим предназначен для:

- проверки работоспособности дискретных и аналоговых датчиков;
- проверки встроенных реле;
- правильности подключения исполнительных механизмов.

В режиме «Тест» не выводится сообщение о неисправности датчика. В случае неисправности датчика на экране будет отображаться **0** вместо числового значения.

#### <span id="page-13-1"></span>**7.6 Блокировка работы насосов**

Оператор может заблокировать работу насосов. Для блокировки следует:

- отжать кнопку **РазрН1** для блокировки работы насоса 1;
- отжать кнопку **РазрН2** для блокировки работы насоса 2.

#### <span id="page-14-0"></span>**8 Меню**

#### <span id="page-14-1"></span>**9 Описание алгоритма работы**

#### <span id="page-14-2"></span>**9.1 Настройка датчиков**

Работа алгоритма осуществляется по аналоговому или дискретным датчикам уровня. По умолчанию **Тип ДУ** Дискретный. Тип контакта для датчика аварийного уровня определяется в параметре **Перелив.** Если выбрано управление по аналоговому датчику уровня, то в параметре **Резерв DI** можно активировать дополнительные дискретные датчики нижнего и верхнего уровня в качестве аварийных.

Для получения корректных значений с аналоговых датчиков требуется настроить пределы преобразования токового сигнала 4… 20 мА в пользовательские единицы измерения.

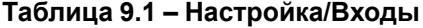

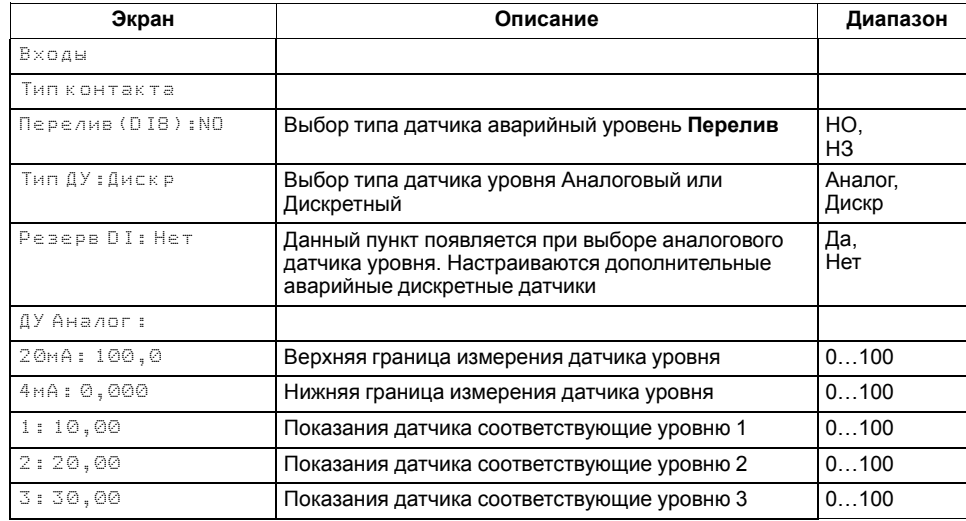

#### <span id="page-14-3"></span>**9.2 Регулирование уровня**

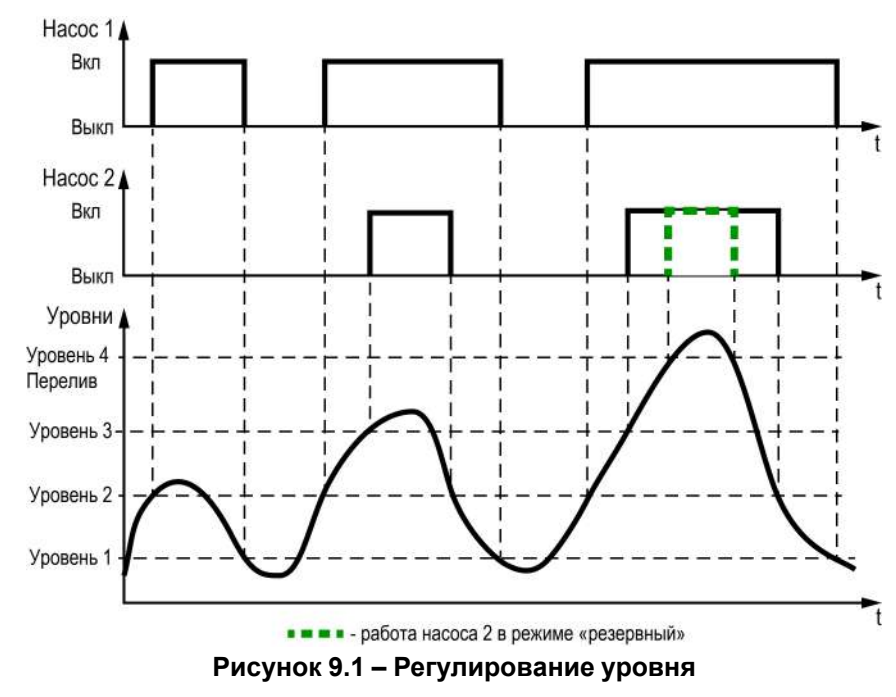

Один насос включается при достижении уровня 2, выключается при осушении уровня 1 (нижнего).

Второй насос подключается при достижении уровня 3, выключается при осушении уровня 2 (если он исправен, не отключен и не имеет статус резервного).

Если один из насосов имеет статус «Резервный», он подключится к работе только в случае перелива (достижении уровня 4) и отключится при осушении уровня 4.

Статусы насосов:

- **Основной** используется при выполнении алгоритма.
- **Резервный** не используется при выполнении алгоритма. Вводится в работу в случае, когда основной насос неисправен или заблокирован. Полностью принимает на себя его функции. Или включается, когда достигнут аварийный уровень **Перелив**. После восстановления работоспособности основного насоса, резервный насос отключается.
- **Отключен** не используется при выполнении алгоритма.

#### **Таблица 9.2 – Меню/Настройки/Насосы**

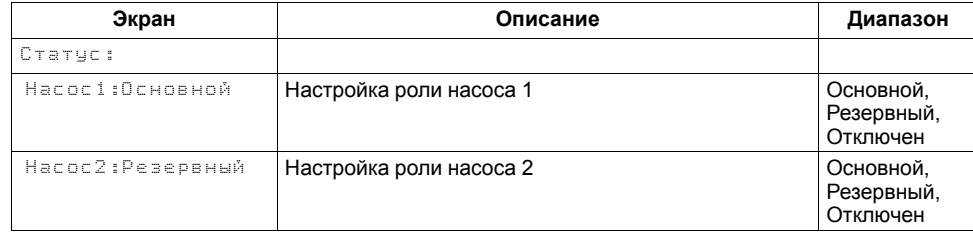

#### <span id="page-15-0"></span>**9.3 Чередование насосов**

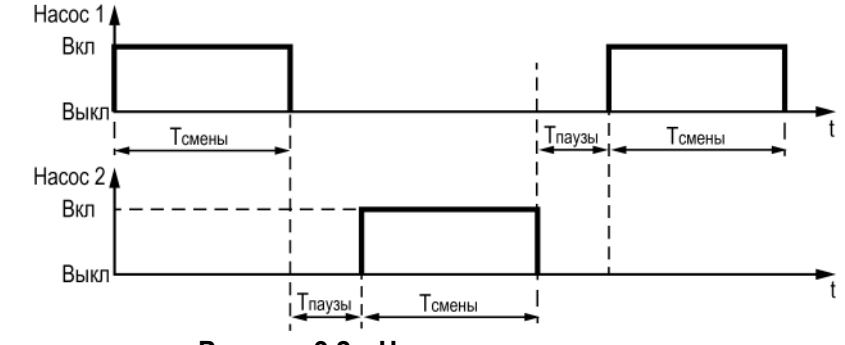

**Рисунок 9.2 – Чередование насосов**

Для выравнивания наработки, прибор чередует насосы через время, указанное в параметре **Вр. Работы**. Пауза при переключении насосов указывается в параметре **Вр.Паузы**, минимальное время нахождения насоса в выключенном состоянии определяется параметром **minВр.Выкл**.

При запуске первым включается насос с наименьшей наработкой.

Если требуется, чтобы конкретный насос из группы работал больше остальных необходимо увеличить его коэффициент износа **Коэф Хода**, если меньше остальных, то уменьшить.

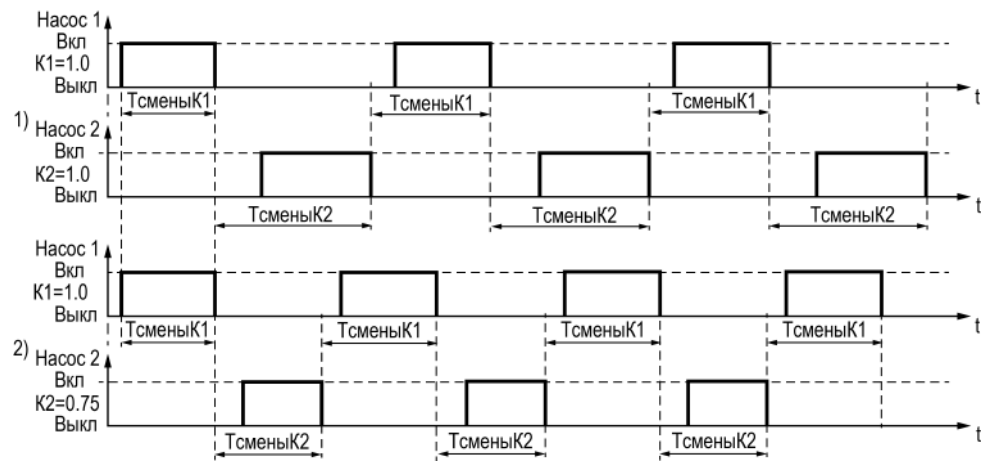

**Рисунок 9.3 – Работа насосов при: 1) одинаковых хода, 2) при меньшем втором коэффициенте**

#### **Таблица 9.3 – Меню/Настройки/Насосы**

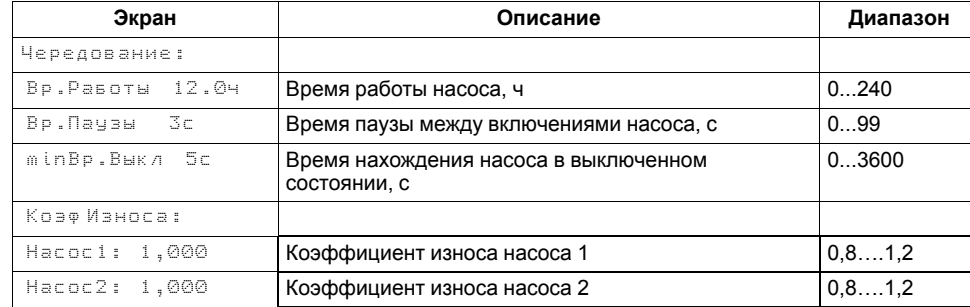

#### <span id="page-16-0"></span>**9.4 Очистка от стоков**

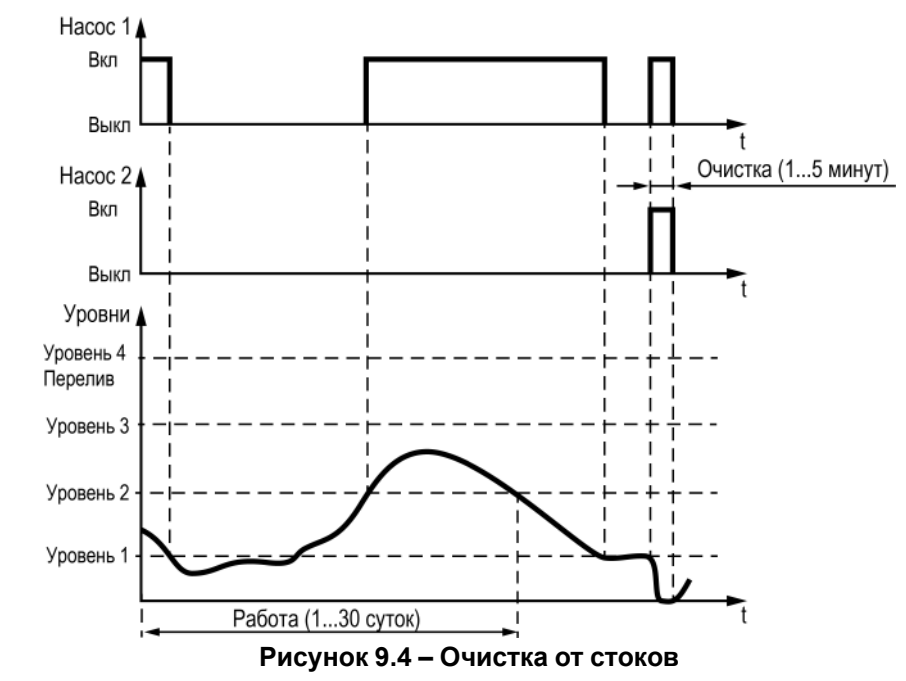

Через время, указанное в параметре **Время работы**, в случае отсутствия стоков на уровне низшего датчика, контроллер включает насосы в работу на время, задаваемое параметром **Время очистки**, игнорируя отсутствие сигнала от датчиков уровня.

#### **Таблица 9.4 – Меню/Настройки/Защита**

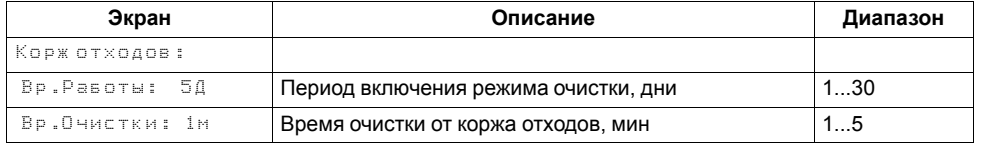

#### <span id="page-17-0"></span>**9.5 Защиты насосов**

#### **Таблица 9.5 – Меню/Настройки/Защита**

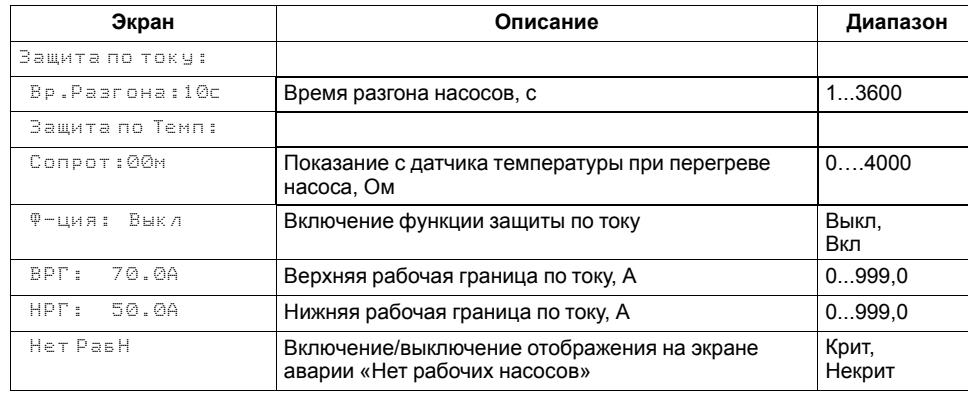

В контроллере предусмотрены следующие защиты насосов:

- защита по перепаду давления;
- защита по току;
- защита по температуре.

После запуска насоса в течение времени, заданного в параметре **Вр.Разгона** прибор ожидает появления перепада давления. Если по истечении этого времени сигнал не поступает на соответствующий вход контроллера, насос считается неисправным. Если во время работы насоса сигнал с датчика перепада пропадает на время большее, чем **Вр. Разгона** насос также считается неисправным.

Защита по току реализована на основе модулей МЭ110-224.1Т. С помощью модулей прибор контролирует значения нижней рабочей границы **НРГ** и верхней рабочей границы **ВРГ** по току во время работы насосов. Во время запуска насоса контроллер не анализирует показания тока. Это мера для защиты модулей, т. к. пусковые токи насосов велики. По умолчанию защита отключена, для ее активации в параметре **Ф-ция** необходимо задать значение **Вкл**.

Защита по температуре использует значение датчика температуры, установленного на двигателе. Если температура выше, чем задана в параметре **Сопрот** — насос отключается.

Логика срабатывания аварии всех насосов определяется в параметре **Нет РабН.** Если задать значение **Крит**, то при возникновении аварии замкнется выход общей аварии DO8 и на приборе начнет светиться светодиод «Авария». Если задать значение **НеКрит** выход DO8 при аварии всех насосов останется разомкнутым, светодиод «Авария» не светится.

#### <span id="page-17-1"></span>**9.6 Аварийная стратегия (авария датчиков уровня)**

<span id="page-17-2"></span>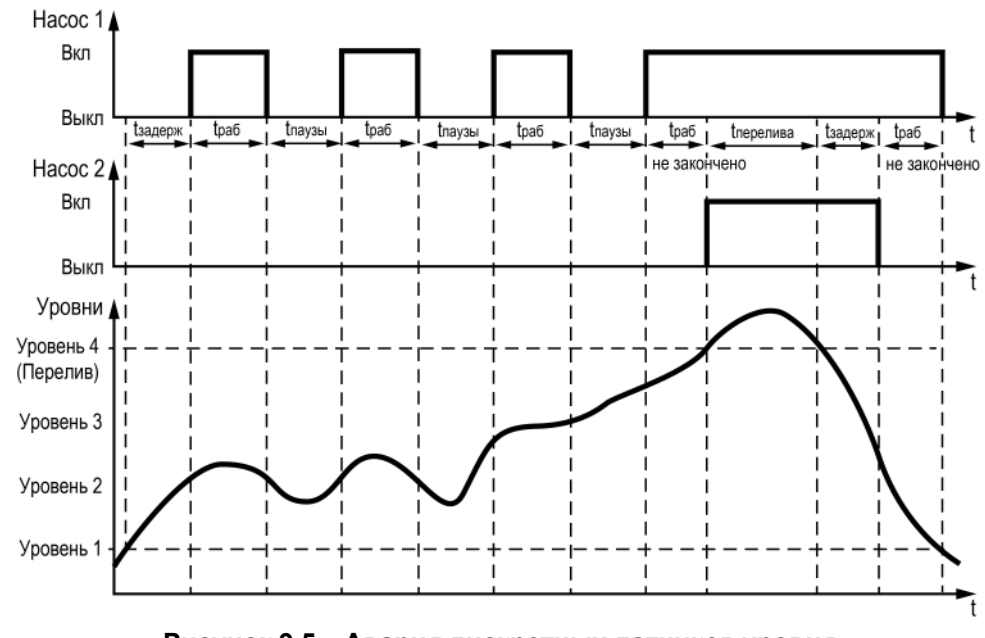

**Рисунок 9.5 – Авария дискретных датчиков уровня**

#### **9.6.1 Работа с дискретными датчиками уровня**

Если один из датчиков неисправен, контроллер перейдет на работу по показаниям нижнего (**Уровень 1**) и перелива (**Перелив**) датчиков.

При наличии сигнала от датчика нижнего уровня через время задержки будет включаться один насос на заданное время работы. Далее контроллер будет чередовать насосы через **Время паузы**.

При наличии сигнала от датчика перелива будет подключаться второй насос (если он исправен и не отключен в настройках), пока перелив не будет устранен с учетом параметра **Время задержки**.

#### **9.6.2 Работа с аналоговым датчиком уровня**

<span id="page-18-1"></span>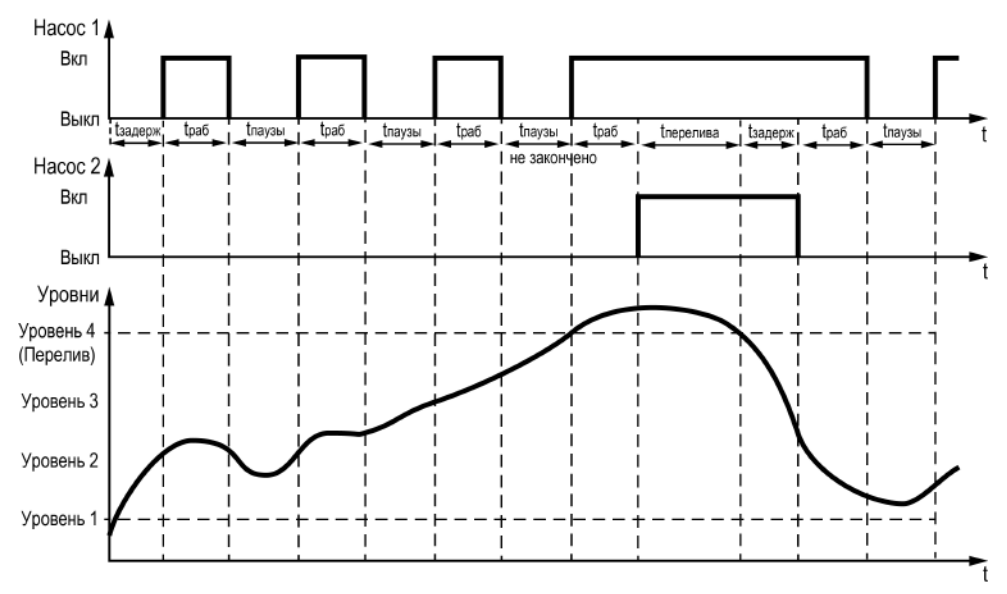

**Рисунок 9.6 – Авария аналогового датчика уровня**

Если один из датчиков неисправен, контроллер перейдет на работу по показаниям только дискретного датчика перелива (четвертого). Через **Время задержки** контроллер перейдет на повторяющийся цикл:

- включение одного насоса на заданное время работы;
- выключение насоса на **Время паузы**.

В случае перелива в работу будет подключаться второй насос и будет работать, пока перелив не устранится с учетом времени задержки.

Если есть дискретный датчик нижнего уровня, прибор будет ориентироваться и на его показания (по умолчанию он отключен, следует включить в настройках). Для этого случая работа контроллера отображена на [рисунке](#page-17-2) 9.5.

Если датчик нижнего уровня неисправен, контроллер будет управлять насосами по времени как показано на [рисунке](#page-18-1) 9.6.

#### **Таблица 9.6 – Меню/Настройки/Защита**

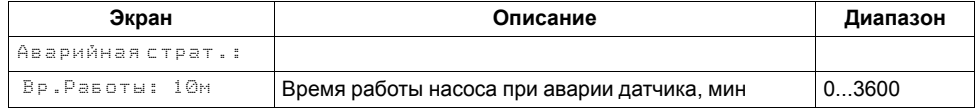

#### **Продолжение таблицы 9.6**

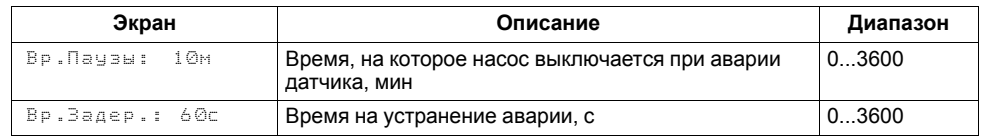

#### <span id="page-18-0"></span>**9.7 Статистика**

Расширенная информация о количестве часов работы каждого насоса отображается на экране статистики.

#### **Таблица 9.7 – Меню/Информация/Статистика**

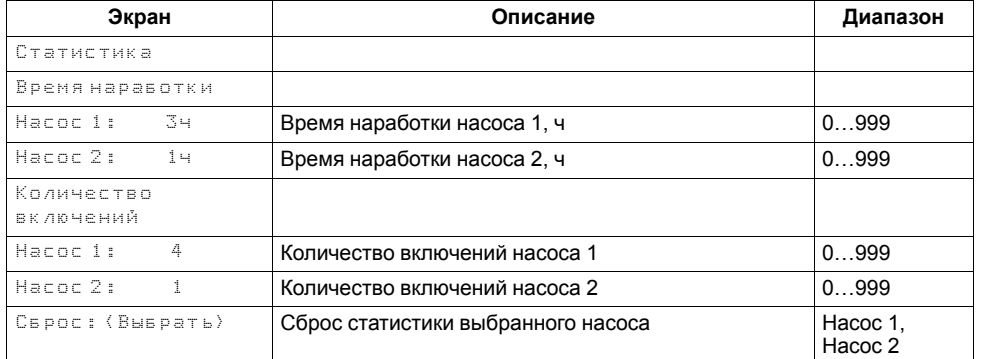

#### **ПРЕДУПРЕЖДЕНИЕ**

Часы наработки и число включений котла можно сбросить командой **Сброс** на экране статистики.

#### <span id="page-19-0"></span>**10 Аварии**

#### <span id="page-19-1"></span>**10.1 Контроль аварий**

Прибор контролирует и оповещает об аварийных ситуациях. Аварии контролируются в различных режимах работы (см. [таблицу](#page-19-2) 10.1).

Возникновение критической аварии приводит к остановке работы насосов, замыкается выход DO8, светится светодиод «Авария». Сброс критической аварии после устранения неисправности может осуществляться вручную или автоматически в зависимости от рода аварии (см. [таблицу](#page-20-1) 10.2).

При возникновении не критической аварии система продолжает работать, замыкается выход **АвН1/АвН2**, на главном экране контроллера в строке **Насос 1/2** появляется запись «Авария». Сброс некритической аварии после устранения неисправности осуществляется автоматически или вручную, в зависимости от рода аварии (см. [таблицу](#page-20-1) 10.2).

| Вид аварии                              | Режим  |      |        |  |  |  |
|-----------------------------------------|--------|------|--------|--|--|--|
|                                         | Работа | Стоп | Авария |  |  |  |
| Неисправен насос (НК)                   |        |      |        |  |  |  |
| Все насосы в аварии (НК*)               |        |      |        |  |  |  |
| Перелив (К)                             |        |      |        |  |  |  |
| Аналоговый датчик уровня неисправен (К) |        |      |        |  |  |  |
| Дискретный датчик уровня неисправен (К) |        |      |        |  |  |  |
|                                         |        |      |        |  |  |  |

<span id="page-19-2"></span>**Таблица 10.1 – Аварии, контролируемые в различных режимах**

#### **ПРИМЕЧАНИЕ**

 $\mathbf i$ 

\*Тип аварии (К) или (НК) определяется в параметре **Нет РабН** (**Меню – Настройки – Защита**).

К — Авария критическая.

НК— Авария не критическая (сигнализация).

#### <span id="page-20-0"></span>**10.2 Список аварий**

#### <span id="page-20-1"></span>**Таблица 10.2 – Список аварий**

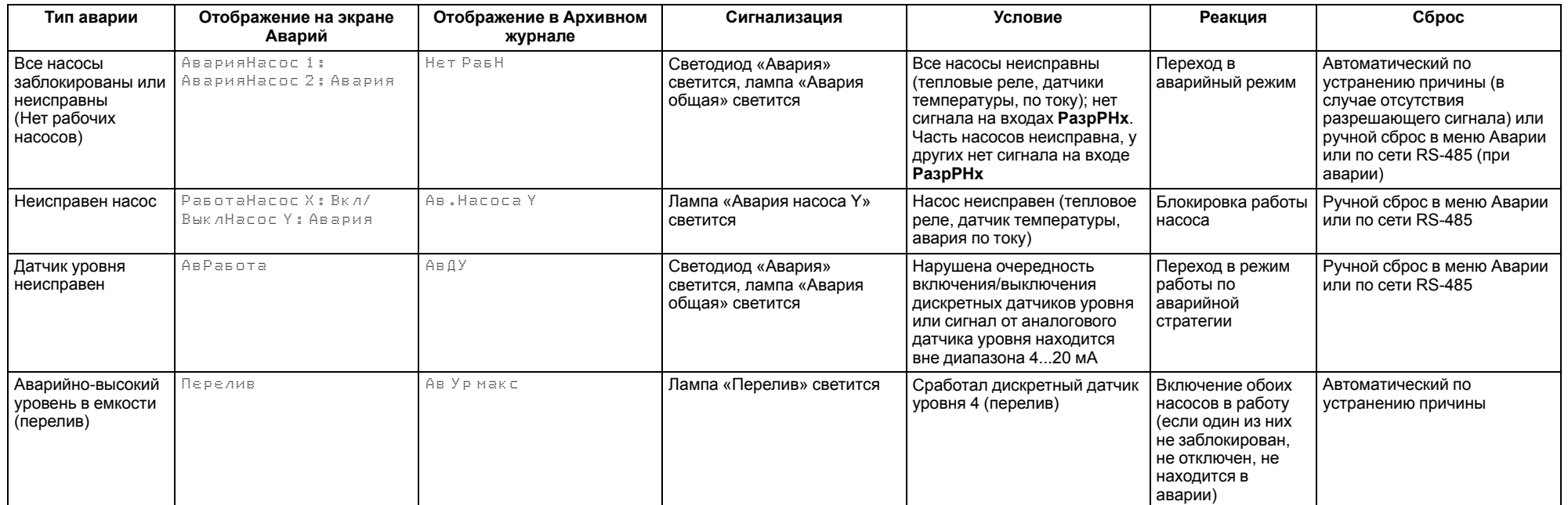

#### <span id="page-21-0"></span>**11 Сетевой интерфейс**

#### <span id="page-21-1"></span>**11.1 Сетевой интерфейс**

**ВНИМАНИЕ** Для корректной работы прибора вносить изменения в параметры

«Прибор», «Входы», «Выходы» ЗАПРЕЩЕНО!

В контроллере установлен модуль интерфейса RS-485 для организации работы по протоколу Modbus в режиме Slave.

Для работы контроллера в сети RS-485 следует установить его сетевые настройки в системном меню контроллера с помощью кнопок и индикатора на лицевой панели (см. [рисунок](#page-21-2) 11.1).

Прибор в режиме Slave поддерживает следующие функции:

- чтение состояния входов/выходов;
- запись состояния выходов;
- чтение/запись сетевых переменных.

Прибор работает по протоколу Modbus в одном из двух режимов: Modbus-RTU или Modbus-ASCII, автоматически распознает режим обмена RTU/ASCII. Адреса регистров, тип переменных параметров, доступных по протоколу Modbus, приведены в [разделе](#page-22-0) 11.2.

<span id="page-21-2"></span>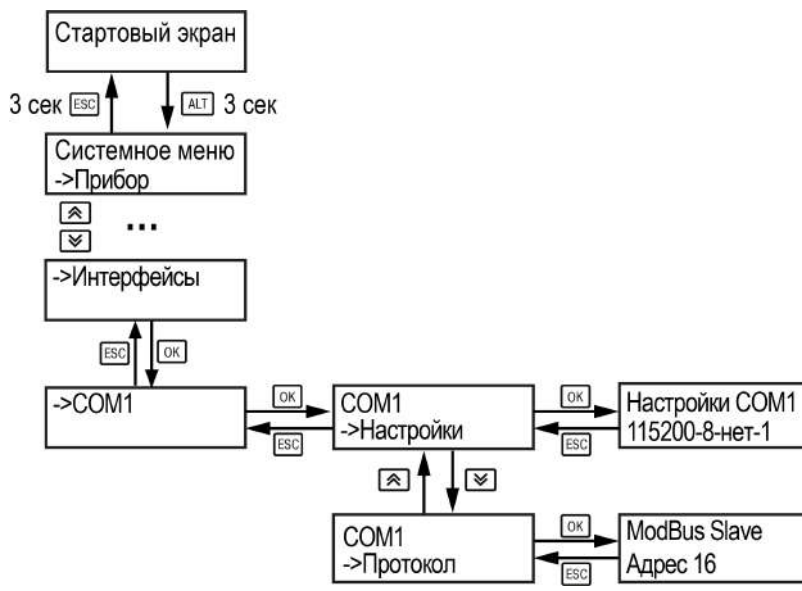

**Рисунок 11.1 – Настройка параметров сетевого интерфейса**

#### <span id="page-22-0"></span>**11.2 Карта регистров**

Прибор поддерживает протоколы обмена Modbus RTU и Modbus ASCII (переключение автоматическое).

Функции чтения:

- 0x01 (read coil status);
- 0x03 (read holding registers);
- 0x04 (read input registers).

Функции записи:

- 0x05 (force single coil);
- 0x06 (preset single register);
- 0x10 (preset multiple registers).

Параметры битовой маски (состояние системы, аварии и др.) могут читаться как функцией 0х03, так и 0х01 - в этом случае номер регистра нужно умножить на 16 и прибавить номер бита.

#### *Пример*

Требуется считать функцией 0х01 статус кнопки сброса аварий (адрес регистра 532, номер бита 2).

Адрес ячейки рассчитывается следующим образом: 532 ∙ 16 + 2 = 8514.

Поддерживаемые типы данных:

- **word** беззнаковое целое (2 байта), на каждый параметр отводится один регистр Modbus;
- **float** с плавающей точкой (4 байта), занимает два соседних регистра Modbus. Передача числа осуществляется младшим регистром вперед (littleendian);
- **boolean** бит.

Типы доступа: R - только чтение, RW - чтение/запись, W - только запись.

### **ПРИМЕЧАНИЕ**

Число в скобках в столбце **Комментарий** означает значение по умолчанию.

#### **Таблица 11.1 – Карта регистров**

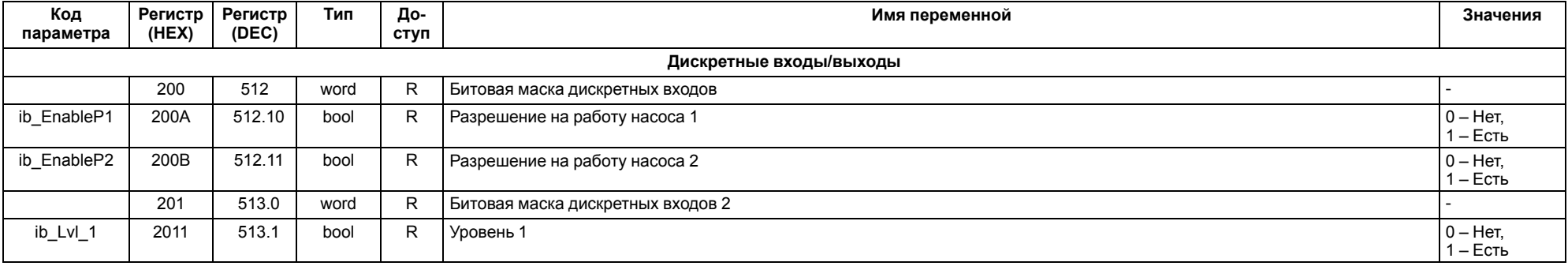

#### **Продолжение таблицы 11.1**

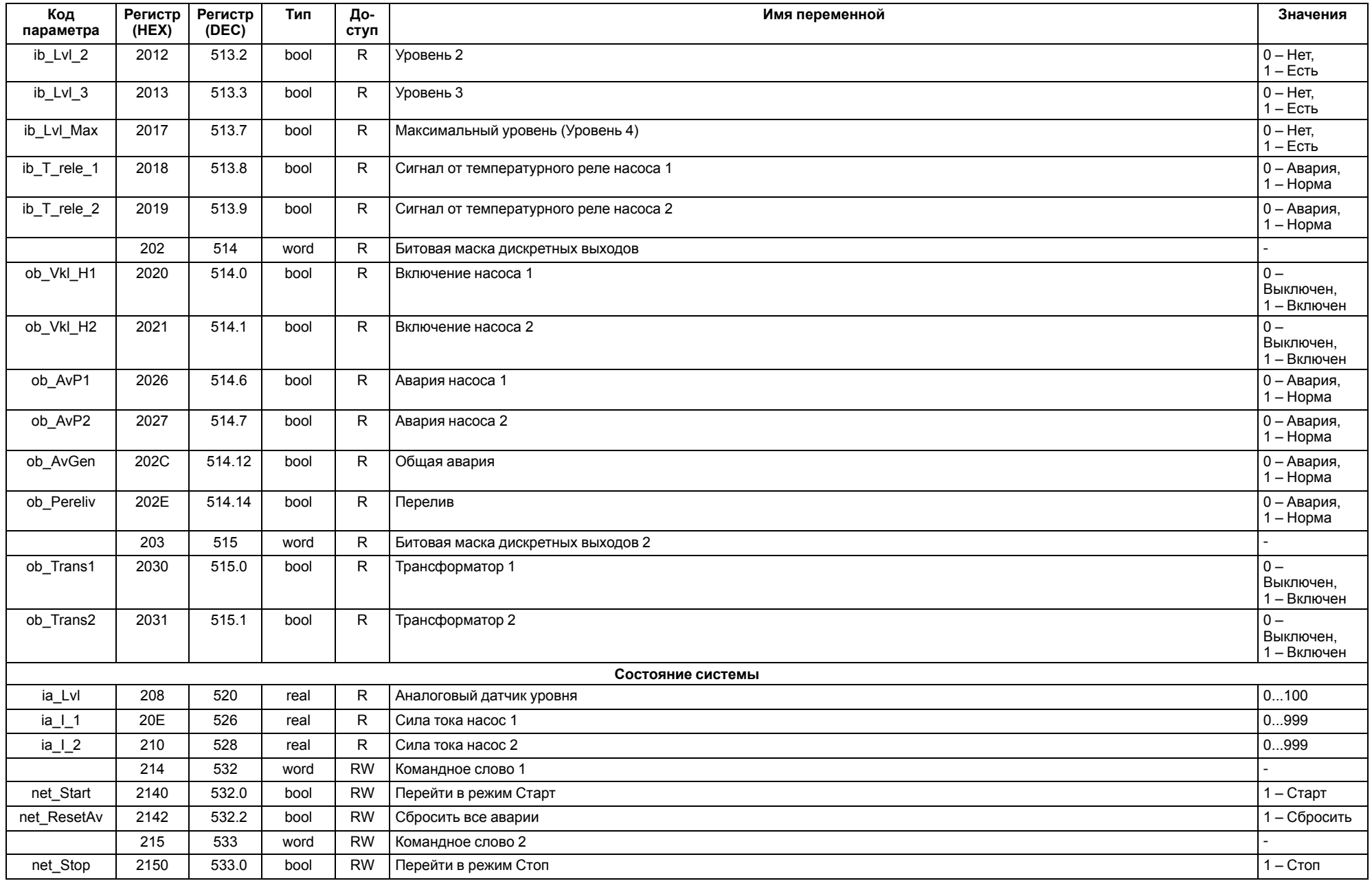

#### **Продолжение таблицы 11.1**

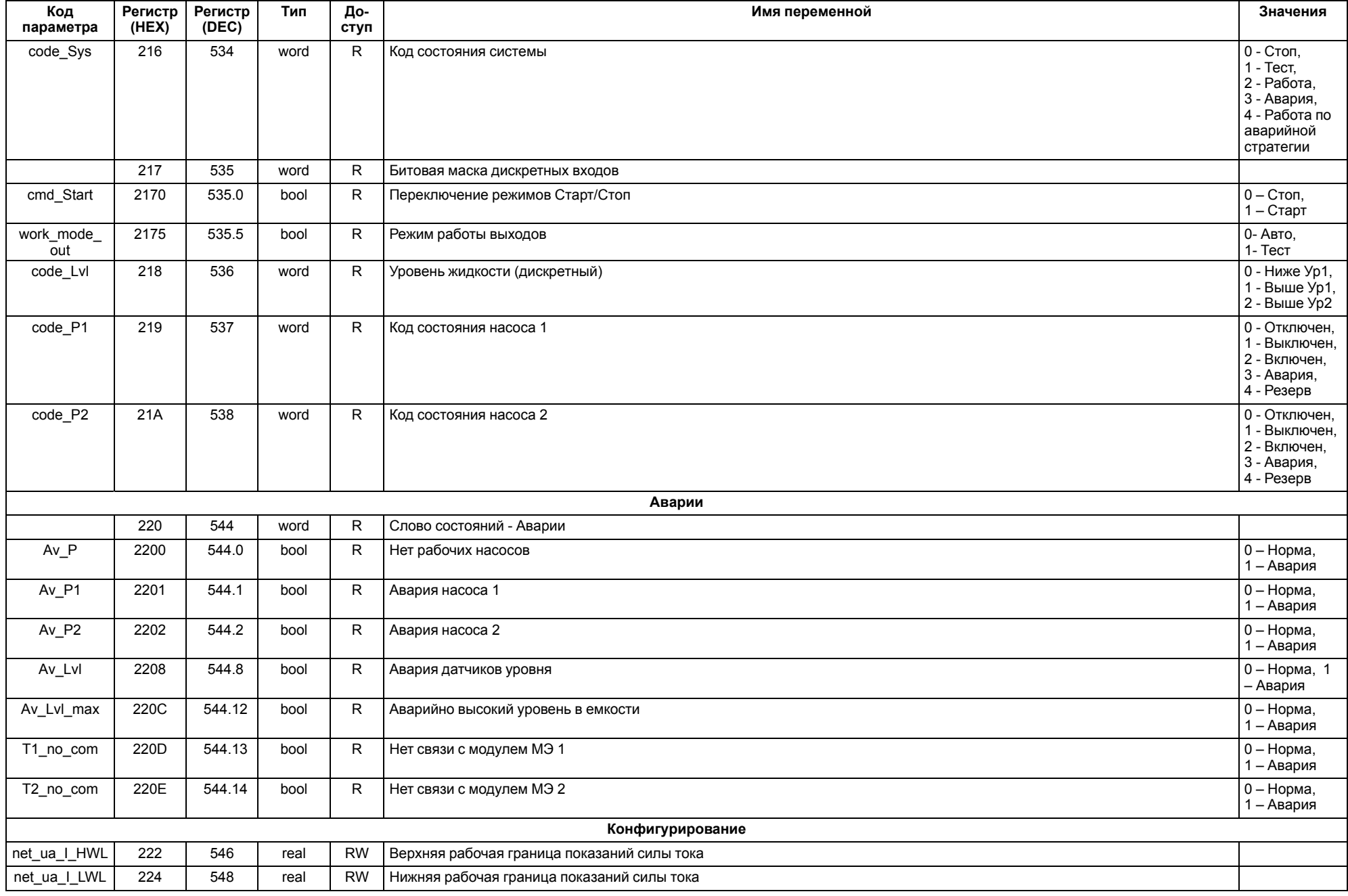

#### **Продолжение таблицы 11.1**

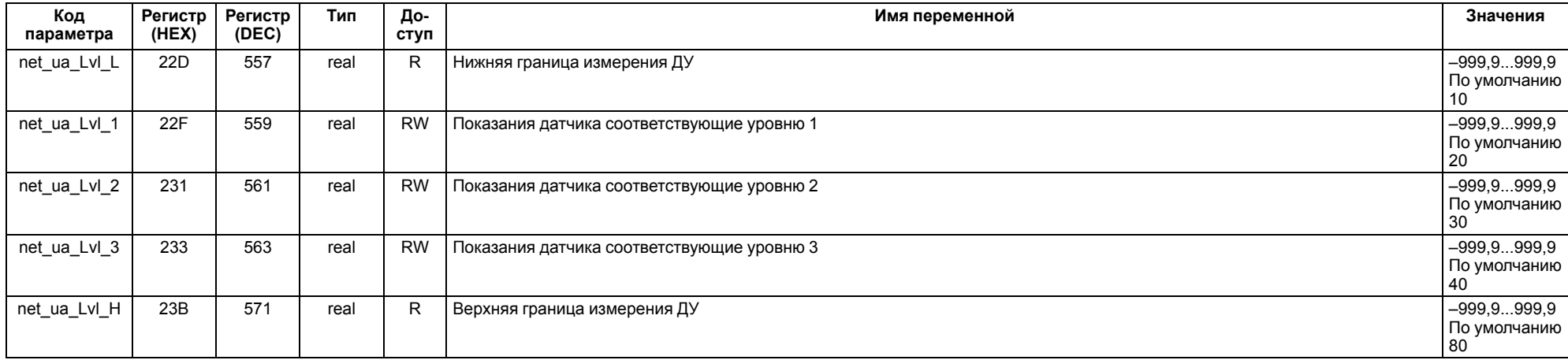

#### <span id="page-26-0"></span>**12 Работа с ПО Owen Configurator**

#### <span id="page-26-1"></span>**12.1 Начало работы**

Для установки Owen Configurator (далее - Конфигуратор) следует:

- 1. Скачать с сайта архив с ПО (https://owen.ru/documentation/907).
- 2. Извлечь из архива ехе-файл установщика.
- 3. Запустить .ехе-файл.

Установить на ПК драйвер прибора (https://owen.ru/documentation/1103).

Для настройки связи с прибором следует:

- 1. Подать питание на прибор.
- 2. Подключить прибор к ПК с помощью кабеля USB A miniUSB B.
- 3. В Диспетчере устройств Windows уточнить номер назначенного прибору COM-порта.
- 4. Запустить Конфигуратор.
- 5. Нажать кнопку **Добавить устройства**.
- 6. Выбрать интерфейс «Устройство с последовательным интерфейсом USB» (см. [рисунок](#page-26-2) 12.1, 1). Номер СОМ порта, присвоенный прибору можно узнать в Диспетчере устройств Windows.
- 7. Выбрать протокол **ОВЕН** (см. [рисунок](#page-26-2) 12.1, 2).
- 8. Выбрать устройство (Пункт 3 на [рисунок](#page-26-2) 12.1). Модификация прибора указана на боковой стороне прибора.
- 9. Выбрать «Найти одно устройство», если добавляется один прибор. Запустить поиск нажатием на кнопку «Найти» (см. [рисунок](#page-26-2) 12.1, 4).
- 10. Выделить найденное устройство (см. [рисунок](#page-26-2) 12.1, 5).
- 11. Добавить устройство в проект Конфигуратора по нажатию кнопки «Добавить устройства» (см. [рисунок](#page-26-2) 12.1, 6).

<span id="page-26-2"></span>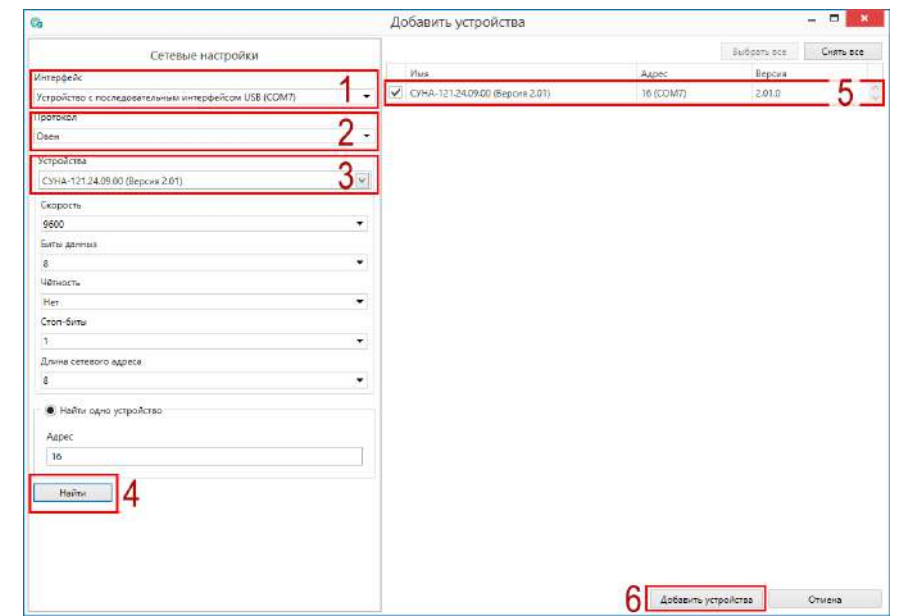

**Рисунок 12.1 – Настройки связи с устройством**

Если изображение прибора серого цвета и запись параметров в прибор завершается всплывающим окном красного цвета, то следует проверить правильность подключения прибора к ПК.

|                                                     | Имя |                                                                    | Значение                                     | Значение | Минимал | Мексима |            |
|-----------------------------------------------------|-----|--------------------------------------------------------------------|----------------------------------------------|----------|---------|---------|------------|
| СУНА-121.24.09.00 (Версия 2.02)<br>Адрес: 16 (СОМ7) | r.  | Насосы                                                             |                                              |          |         |         |            |
|                                                     | é   | Защита                                                             |                                              |          |         |         |            |
|                                                     |     |                                                                    | Время работы до очистки от кир 5             |          | 5       | ö       | 30         |
|                                                     |     |                                                                    | Продолжительность очистки от к 1             |          |         |         | š          |
|                                                     |     | Продолжительность работы нас 10                                    |                                              | 10       | ö       | 3600    |            |
|                                                     |     |                                                                    | Продолжительность паузы по ав 10             |          | 10      | o       | 3600       |
|                                                     |     |                                                                    | Время задержки запуска насоса                | 60       | 60      | n       | 3600       |
|                                                     |     | Время разгона насоса, в секундах<br>Показание с датчика температур |                                              | 10       | 10      |         | 600        |
|                                                     |     |                                                                    |                                              | 6        | Ö.      | o       | 4000       |
|                                                     |     |                                                                    | Защита насоса по току                        |          |         |         |            |
|                                                     |     |                                                                    | Верхняя рабочая граница тока на 70           |          | 70      | o       | <b>QQC</b> |
|                                                     |     | Нижняя рабочая граница тока на 50                                  |                                              |          | 50      | Ō       | 999        |
|                                                     |     |                                                                    | Тип аварии "Нет рабочих насосов" Не критичні |          |         |         |            |
|                                                     | ×.  | Настройки входов                                                   |                                              |          |         |         |            |
|                                                     | ь   | Сброс настро                                                       |                                              |          |         |         |            |
|                                                     | ×   | Пароли                                                             | Не удалось записать значения                 |          |         |         |            |
|                                                     | r   | Оперативные<br>Во время записи параметров произошла ошибка         |                                              |          |         |         |            |
|                                                     | r   | Об устройстве                                                      |                                              |          |         |         |            |

**Рисунок 12.2 – Ошибка при добавлении устройства**

#### **ПРЕДУПРЕЖДЕНИЕ** Œ

Если в процессе настройки или работы в режиме «Офлайн» были изменены Сетевые настройки, то связь с прибором пропадет. (см. [раздел](#page-27-0) 12.2).

Подключение можно восстановить повтором настройки подключения.

#### <span id="page-27-0"></span>**12.2 Режим «офлайн»**

Для конфигурирования прибора в режиме офлайн (без подключения прибора к ПК) следует:

- 1. Нажать кнопку **Добавить устройства**.
- 2. В появившемся окне выбрать в списке «Интерфейс» Работа офлайн.

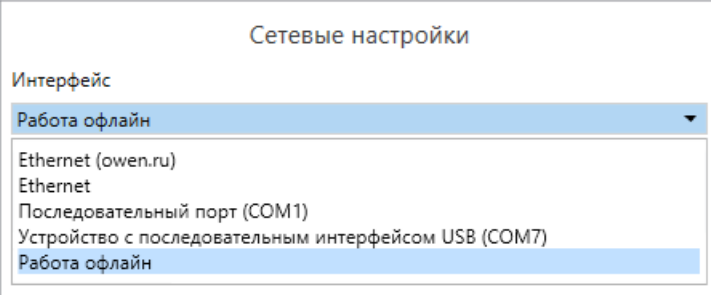

#### **Рисунок 12.3 – Добавление устройства**

3. В списке «Устройства», выбрать нужную модификацию прибора.

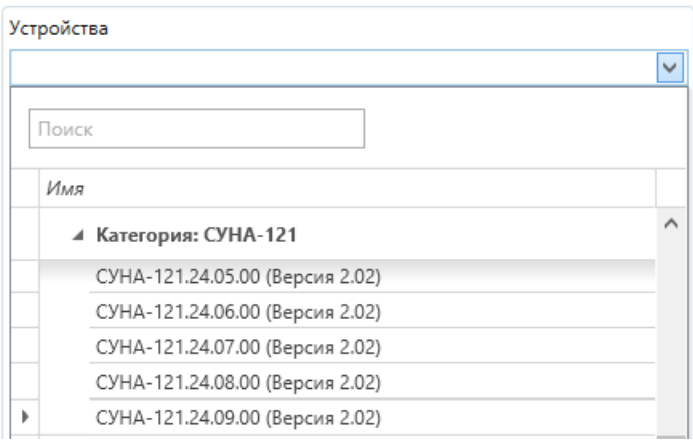

**Рисунок 12.4 – Выбор модификации**

4. Нажать кнопку «Добавить». Параметры прибора отобразятся в главном окне.

| СУНА-121.24.09.00 (Версия 2.02)<br>Aapec: 16 (COM7) | Msea:  |                                    | Значение:   |          | Значение Минимал | Максима |  |
|-----------------------------------------------------|--------|------------------------------------|-------------|----------|------------------|---------|--|
|                                                     |        | Hacocia                            |             |          |                  |         |  |
|                                                     |        | Защита                             |             |          |                  |         |  |
|                                                     |        | Время работы до очистки от кир 5   |             | 5        | G.               | 30      |  |
|                                                     |        | Продолжительность очистки от к   1 |             |          |                  | 51      |  |
|                                                     |        | Продолжительность работы нас       | 10          | 10       | G.               | 3600    |  |
|                                                     |        | Продолжительность паузы по ав.,    | 10          | 1D       | B                | 3600    |  |
|                                                     |        | Время задержки запуска насоса      | 60          | 69       | e                | 3600    |  |
|                                                     |        | Время разгона насоса, в секундах   | 10          | 10       | $^{2}$           | 603     |  |
|                                                     |        | Показание с датчика температур     | 6           | $\Omega$ | e                | 4000    |  |
|                                                     |        | Защита насоса по току              | Her         |          |                  |         |  |
|                                                     |        | Верхняя рабочая граница тока на 70 |             | 70       | O.               | 999     |  |
|                                                     |        | Нижняя рабочая граница тока на 50  |             | 50       | $\Omega$         | 999     |  |
|                                                     | ٠<br>٠ | Тип аварии "Нет рабочих насосов"   | Не критичны |          |                  |         |  |
|                                                     |        | Настройки входов                   |             |          |                  |         |  |
|                                                     |        | Сброс настроек                     |             |          |                  |         |  |
|                                                     |        | Flapone                            |             |          |                  |         |  |
|                                                     |        | Оперативные параметры              |             |          |                  |         |  |
|                                                     |        | Об устройстве                      |             |          |                  |         |  |

**Рисунок 12.5 – Отображение прибора в главном окне**

Конфигурация доступна для редактирования. После подключения прибора к ПК, конфигурацию можно будет загрузить в него.

#### <span id="page-28-0"></span>**12.3 Обновление встроенного ПО**

#### **ПРИМЕЧАНИЕ**  $\overline{\mathbf{i}}$

Сменить встроенное ПО можно только у приборов с одинаковой модификацией по питанию!

Нельзя сменить встроенное ПО, например, с СУНА-121.220.09.00 на СУНА-121.24.09.00.

# **TERMINE**

Перед сменой встроенного ПО прибора следует добавить Конфигуратор в список исключений антивирусной программы. В противном случае обновление встроенного ПО прибора приведет к его неработоспособности.

Для обновления встроенного ПО следует:

- 1. Нажать на кнопку **Обновить устройство** в контекстном меню выбранного устройства или в главном меню. Откроется диалоговое окно для смены встроенного ПО устройства.Допускается обновление одного или нескольких устройств. Устройства следует выделить в области устройств (см. [рисунок](#page-26-2) 12.1, 5) и выбрать **Обновить устройство** в контекстном меню или главном меню.
- 2. Выбрать источник загрузки:
	- **Загрузить встроенное ПО из файла** требуется указать путь к файлу встроенного ПО в окне Проводника Windows;
	- **Загрузить встроенное ПО, выбрав из списка** выбрать встроенное ПО из списка на сервере, доступных для загрузки в прибор данного типа;
	- **Обновить до последней версии** последняя версия встроенного ПО будет загружена автоматически (требуется подключение к Интернету). Пункт недоступен, если версия встроенного ПО прибора актуальная.

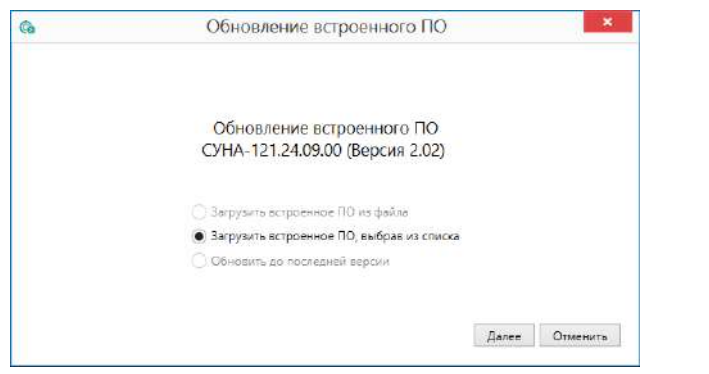

**Рисунок 12.6 – Выбор источника встроенного ПО**

3. Выбрать необходимую модификацию прибора (см. рисунок ниже).

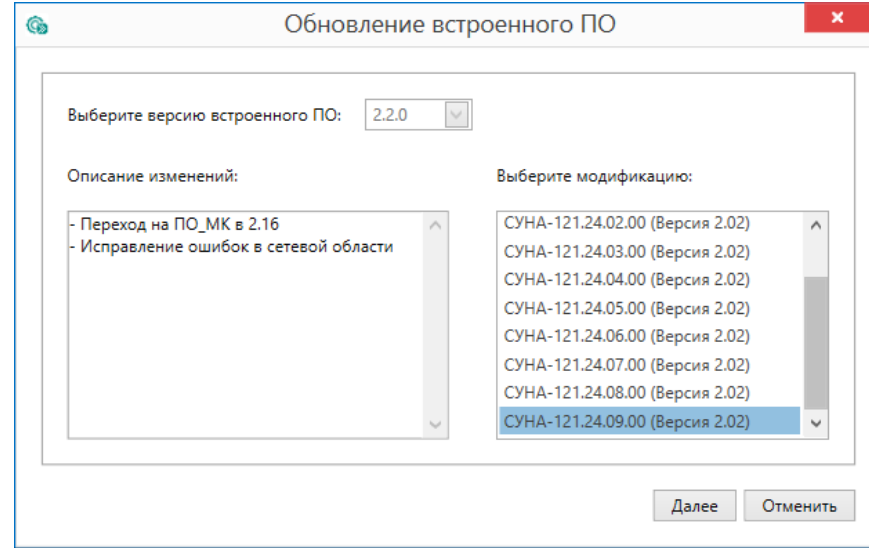

**Рисунок 12.7 – Выбор алгоритма**

4. Нажатием кнопки «Загрузить», подтвердить загрузку выбранного встроенного ПО в прибор (см. рисунок ниже).

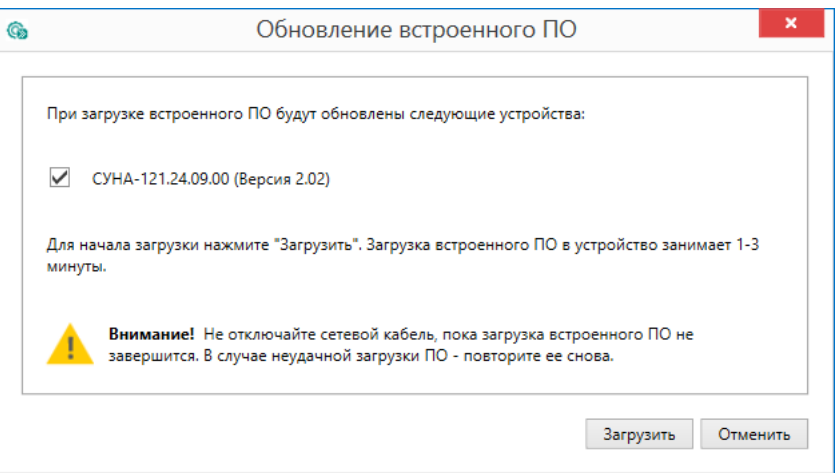

**Рисунок 12.8 – Начало загрузки встроенного ПО**

Пока идет загрузка встроенного ПО в устройство, в окне будет отображаться индикатор загрузки.

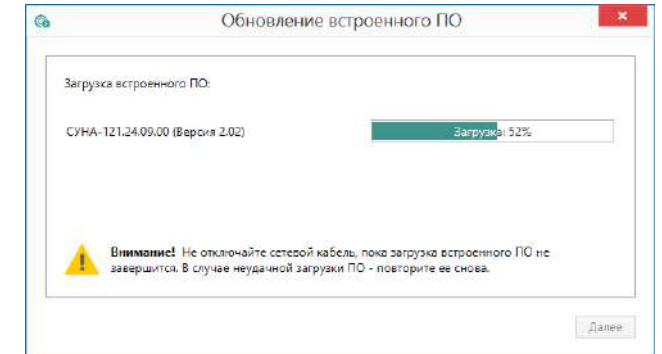

**Рисунок 12.9 – Индикатор прогресса процесса смены встроенного ПО**

5. Дождаться сообщения об окончании загрузки встроенного ПО в прибор (см. рисунок ниже).

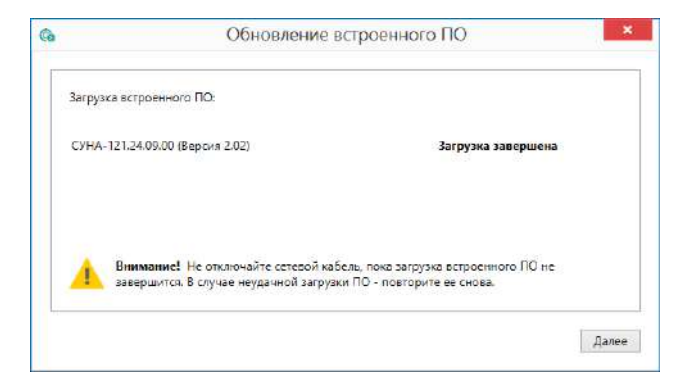

**Рисунок 12.10 – Сообщение об окончании процесса смены встроенного ПО**

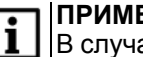

#### **ПРИМЕЧАНИЕ**

В случае возникновения сбоя во время загрузки встроенного ПО, процесс смены встроенного ПО следует произвести повторно.

6. После завершения записи встроенного ПО в устройство, отобразится уведомление о завершении процесса. Чтобы изменения вступили в силу устройство следует заново добавить в проект Конфигуратора.

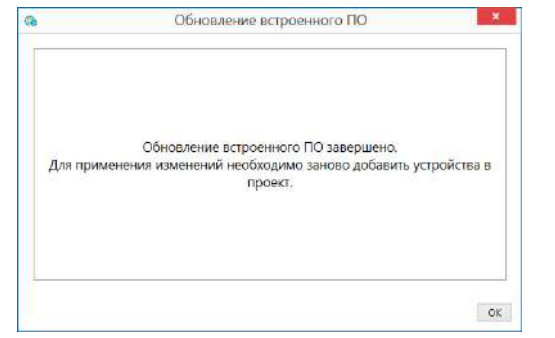

**Рисунок 12.11 – Уведомление о необходимости добавить прибор заново в проект**

Для проверки версии встроенного ПО прибора следует нажать кнопку **Информация об устройстве**. Откроется окно информации об устройстве.

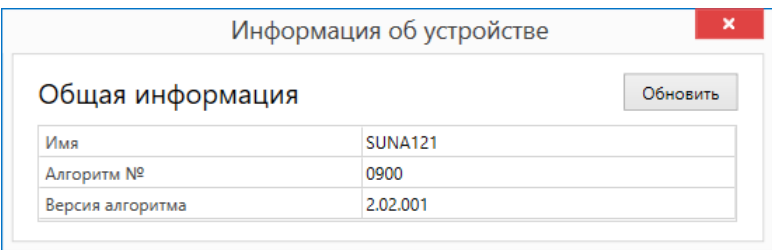

**Рисунок 12.12 – Окно информации о версии встроенного ПО**

#### <span id="page-31-0"></span>**12.4 Настройка часов**

Из Конфигуратора можно настроить часы прибора.

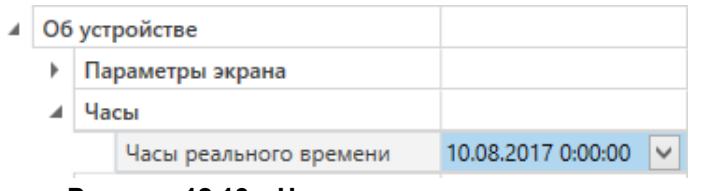

**Рисунок 12.13 – Часы реального времени**

Часы можно настроить в ветке **Об устройстве/Часы** в списке параметров

устройства или из меню Конфигуратора. После нажатия кнопки **Настроить часы** появится меню, приведенное на рисунке ниже.

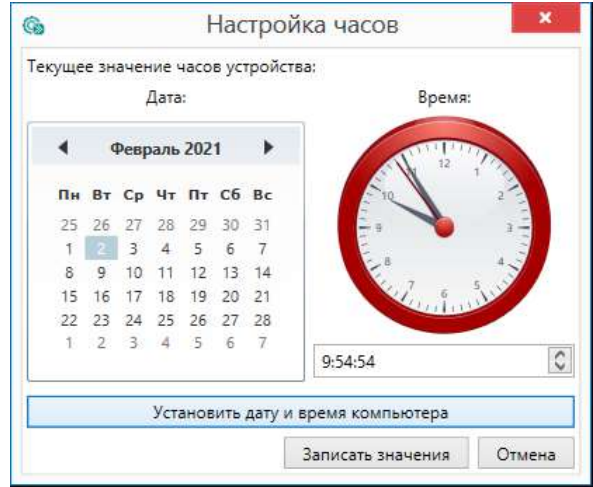

**Рисунок 12.14 – Меню настройки часов**

Для настройки часов следует:

- 1. Выбрать дату с помощью календаря.
- 2. Ввести время в поле часов. Или воспользоваться кнопкой **Установить дату и время компьютера**.
- 3. Нажать кнопку **Записать значения**.

#### <span id="page-31-1"></span>**12.5 Отслеживание параметров**

В Конфигураторе можно просматривать изменение параметров в режиме реального времени.

Для отслеживания параметров следует:

- 1. Нажать кнопку **Отслеживание параметров**.
- 2. Появится окно со списком параметров.

| Отслеживание параметров<br>$G_{\mathbb{R}}$                            |                |                      | ▭                                                |
|------------------------------------------------------------------------|----------------|----------------------|--------------------------------------------------|
| Перетяните сюда мышкой заголовок колонки для группировки данных по ней |                |                      |                                                  |
| Парамето                                                               | Значение       |                      | Устройство                                       |
| Команда на запуск                                                      | Cron           | $\checkmark$         | СУНА-121.24.09.00 (Версия 2.02) Адрес: 16 (СОМ7) |
| Текущий уровень                                                        | 0              |                      | СУНА-121.24.09.00 (Версия 2.02) Адрес 16 (СОМ7)  |
| Код состояния насоса Nº1                                               | Блок           |                      | СУНА-121.24.09.00 (Версия 2.02) Адрес: 16 (СОМ7) |
| Код состояния насоса №2                                                | <b>Блок</b>    |                      | СУНА-121.24.09.00 (Версия 2.02) Адрес: 16 (СОМТ) |
| Сброс аварий                                                           | Сбросить       | $\checkmark$         | СУНА-121.24.09.00 (Версия 2.02) Адрес: 16 (СОМ7) |
| Нет рабочих насосов                                                    | Норма          |                      | СУНА-121.24.09.00 (Версия 2.02) Адрес 16 (СОМТ)  |
| Перелив                                                                | Hopma.         | $\sim$               | СУНА-121.24.09.00 (Версия 2.02) Адрес: 16 (ССМ7) |
| Датчик уровня                                                          | Норма          | v                    | СУНА-121.24.09.00 (Версия 2.02) Адрес 16 (COM7)  |
| Связь с модулем 1Т №1                                                  | Hopus          | $\sim$               | СУНА-121.24.09.00 (Версия 2.02) Адрес: 16 (COM7) |
| Связь с модулем 1Т №2                                                  | Hopua          | $\sim$               | СУНА-121.24.09.00 (Версия 2.02) Адрес: 16 (COM7) |
| Номер записи в журнале                                                 |                |                      | СУНА-121.24.09.00 (Версия 2.02) Адрес: 16 (COM7) |
| Вид аварии                                                             | Нет записи     |                      | СУНА-121.24.09.00 (Версия 2.02) Адрес: 16 (COM7) |
| Сброс журнала аварий                                                   | Her            | $\checkmark$         | СУНА-121.24.09.00 (Версия 2.02) Адрес: 16 (СОМТ) |
| Режим теста выходов                                                    | Не активен     | Ÿ                    | СУНА-121.24.09.00 (Версия 2.02) Адрес 16 (COM7). |
| DO 1-RyaH1 - Rymuuth Hacoc Nº1                                         | <b>Burn</b>    | $\checkmark$         | CVHA-121.24.09.00 (Bepcus 2.02) Agpec: 16 (COM7) |
| DO 2:АвН1 - Вкючить лампу "Неисправен насос №1"                        | <b>RHAY</b>    | $\checkmark$         | СУНА-121.24.09.00 (Версия 2.02) Адрес: 16 (СОМТ) |
| DO 3:BKnH2 - Вкючить насос Nº2                                         | Выкл           | $\ddot{\phantom{0}}$ | СУНА-121.24.09.00 (Версия 2.02) Адрес: 16 (СОМТ) |
| DO 4:АвН2 - Вкючить лампу "Неисправен насос №2"                        | <b>Bistica</b> | Ù.                   | СУНА-121.24.09.00 (Версия 2.02) Адрес 16 (СОМТ)  |
| DO 5:Трансф 1 - Подключить трансворматор насоса №1                     | Выкл           | $\checkmark$         | СУНА-121.24.09.00 (Версия 2.02) Адрес: 16 (СОМ7) |
| DO 6:Трансф 2 - Подключить трансворматор насоса №2                     | Выкл           | $\checkmark$         | СУНА-121.24.09.00 (Версия 2.02) Адрес: 16 (СОМ7) |
| DO 7:Перелив - Включить лампу "Перелив"                                | Выкл           | Ÿ                    | СУНА-121.24.09.00 (Версия 2.02) Адрес: 16 (СОМ7) |
| DO 8:АвОбщ - Включить лампу "Авария"                                   | <b>B</b> bica  | Q                    | СУНА-121.24.09.00 (Версия 2.02) Адрес: 16 (СОМ7) |

**Рисунок 12.15 – Окно отслеживания параметров**

#### <span id="page-32-0"></span>**12.6 Загрузка конфигурации в прибор**

Для загрузки конфигурации в прибор следует нажать кнопку **Записать значения** или щелкнуть правой кнопкой мыши на значке прибора и в появившемся меню выбрать пункт «Записать значения».

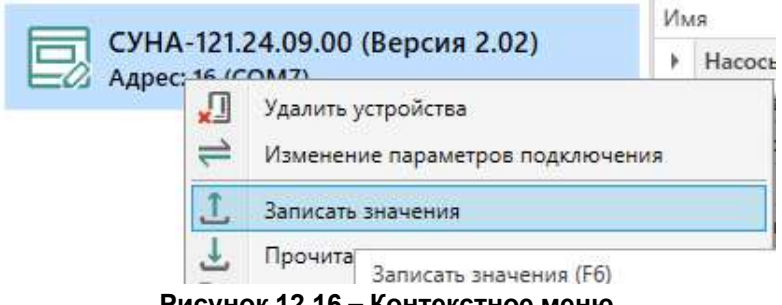

**Рисунок 12.16 – Контекстное меню**

#### <span id="page-32-1"></span>**13 Техническое обслуживание**

Обслуживание прибора во время эксплуатации заключается в его техническом осмотре. Во время выполнения работ следует соблюдать меры безопасности из [раздела](#page-5-1) 3.

Технический осмотр прибора проводится обслуживающим персоналом не реже одного раза в 6 месяцев и включает в себя выполнение следующих операций:

- очистку корпуса, клеммных колодок от пыли, грязи и посторонних предметов;
- проверку крепления на DIN-рейке;
- проверку качества подключения внешних связей.

Обнаруженные во время осмотра недостатки следует немедленно устранить.

#### <span id="page-32-2"></span>**14 Маркировка**

На корпус прибора нанесены:

- наименование прибора;
- степень защиты корпуса по ГОСТ 14254;
- напряжение и частота питания;
- потребляемая мощность;
- класс защиты от поражения электрическим током по ГОСТ IEC 61131-2-2012;
- знак соответствия требованиям ТР ТС (ЕАС);
- страна-изготовитель;
- заводской номер прибора и год выпуска.

На потребительскую тару нанесены:

- наименование прибора;
- знак соответствия требованиям ТР ТС (ЕАС);
- страна-изготовитель;
- заводской номер прибора и год выпуска.

#### <span id="page-32-3"></span>**15 Упаковка**

Упаковка прибора производится в соответствии с ГОСТ 23088-80 в потребительскую тару, выполненную из коробочного картона по ГОСТ 7933-89.

Упаковка прибора при пересылке почтой производится по ГОСТ 9181-74.

#### <span id="page-32-4"></span>**16 Комплектность**

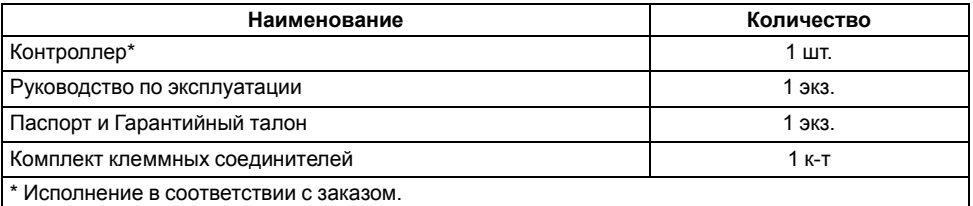

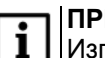

#### **ПРИМЕЧАНИЕ**

Изготовитель оставляет за собой право внесения дополнений в комплектность прибора.

#### <span id="page-32-5"></span>**17 Транспортирование и хранение**

Прибор должен транспортироваться в закрытом транспорте любого вида. В транспортных средствах тара должна крепиться согласно правилам, действующим на соответствующих видах транспорта.

Условия транспортирования должны соответствовать условиям 5 по ГОСТ 15150-69 при температуре окружающего воздуха от минус 25 до плюс 55 °С с соблюдением мер защиты от ударов и вибраций.

Прибор следует перевозить в транспортной таре поштучно или в контейнерах.

Условия хранения в таре на складе изготовителя и потребителя должны соответствовать условиям 1 по ГОСТ 15150-69. В воздухе не должны присутствовать агрессивные примеси.

Прибор следует хранить на стеллажах.

#### <span id="page-33-0"></span>**18 Гарантийные обязательства**

Изготовитель гарантирует соответствие прибора требованиям ТУ при соблюдении условий эксплуатации, транспортирования, хранения и монтажа.

Гарантийный срок эксплуатации – **12 месяцев** со дня продажи.

В случае выхода прибора из строя в течение гарантийного срока при соблюдении условий эксплуатации, транспортирования, хранения и монтажа предприятие-изготовитель обязуется осуществить его бесплатный ремонт или замену.

Порядок передачи прибора в ремонт содержится в паспорте и в гарантийном талоне.

#### <span id="page-34-0"></span>**Приложение А. Настройка времени и даты**

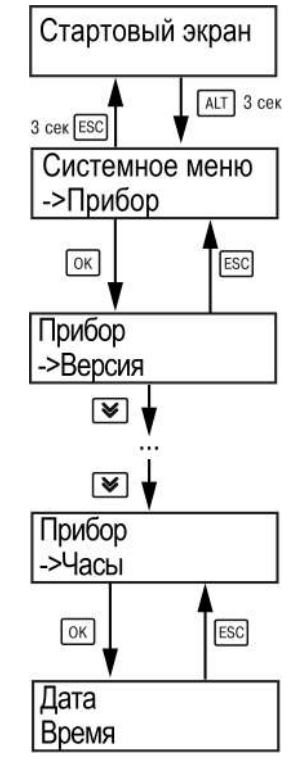

**Рисунок А.1 – Схема доступа к меню настройки времени и даты**

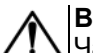

#### **ВНИМАНИЕ**

Часы реального времени настраиваются на заводе во время изготовления прибора. Если параметры даты и времени не соответствуют действительному значению, то их следует откорректировать.

В прибор встроены энергонезависимые часы реального времени. Прибор будет поддерживать время и дату в случае отключения основного питания.

Просмотр и редактирование текущих времени и даты доступны в **Системном меню**.

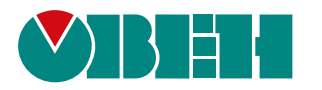

Россия, 111024, Москва, 2-я ул. Энтузиастов, д. 5, корп. 5 тел.: +7 (495) 641-11-56, факс: (495) 728-41-45 тех. поддержка 24/7: 8-800-775-63-83 рег.:1-RU-61108-1.44

**3AKA3ATb**